## **Министерство науки и высшего образования Российской Федерации** Федеральное государственное бюджетное образовательное учреждение высшего образования **АМУРСКИЙ ГОСУДАРСТВЕННЫЙ УНИВЕРСИТЕТ (ФГБОУ ВО «АмГУ»)**

Факультет математики и информатики Кафедра информационных и управляющих систем Направление подготовки 09.03.02 – Информационные системы и технологии Направленность (профиль) образовательной программы Безопасность информационных систем

> ДОПУСТИТЬ К ЗАЩИТЕ И.о. зав. кафедрой А.В. Бушманов « 06 » 07 2020 г.

## **БАКАЛАВРСКАЯ РАБОТА**

на тему: Разработка программного продукта «Информационно-статистические услуги» для ТОГС по Амурской области

Исполнитель студент группы 655-об

Руководитель доцент, канд. техн. наук

Консультант по безопасности и экологичности доцент, канд. техн. наук

Нормоконтроль доцент, канд. техн. наук

(подпись, дата)

(подпись, дата)

А.Б. Булгаков

Р.К. Сергеев

Т.А. Галаган

(подпись, дата)

О.В. Жилиндина

(подпись, дата)

## **Министерство науки и высшего образования Российской Федерации** Федеральное государственное бюджетное образовательное учреждение высшего образования **АМУРСКИЙ ГОСУДАРСТВЕННЫЙ УНИВЕРСИТЕТ (ФГБОУ ВО «АмГУ»)**

Факультет математики и информатики Кафедра информационных и управляющих систем

> УТВЕРЖДАЮ И.о. зав.кафедрой А.В. Бушманов « 2<u>0 » 02 2020</u> Γ.

## **З А Д А Н И Е**

К бакалаврской работе студента Сергеева Романа Константиновича

1. Тема бакалаврской работы: Разработка программного продукта «Информационностатистические услуги» для ТОГС по Амурской области

(утверждена приказом от 01.06.2020 № 975-уч )

- 2. Срок сдачи студентом законченной работы 26.06.2020
- 3. Исходные данные к бакалаврской работе: нормативные документы, специальная литература, отчет по практике.
- 4. Содержание бакалаврской работы: анализ деятельности организации, анализ организационной структуры, анализ документооборота, анализ требований к разрабатываемому продукту, анализ функциональных модулей проектируемого программного продукта, проектирование базы данных, анализ угроз информационной безопасности объекта исследования, анализ безопасности и экологичности объекта исследования.
- 5. Перечень материалов приложения: диаграммы IDEF0 и DFD, ER-диаграммы, отчет по запросу, справка о внедрении.
- 6. Консультанты по бакалаврской работе (с указанием относящихся к ним разделов) консультант по безопасности и экологичности – А.Б. Булгаков, доцент, канд. техн. наук
- 7. Дата выдачи задания \_\_20.02.2020\_\_\_

Руководитель бакалаврской работы: доцент, канд. техн. наук., Галаган Т.А. Здание принял к исполнению: \_\_\_\_\_\_\_\_\_

### РЕФЕРАТ

Бакалаврская работа содержит 70 страниц, 46 рисунков, 20 таблиц, 5 приложений, 20 источников.

# ОРГАНИЗАЦИОННАЯ СТРУКТУРА, ДОКУМЕНТООБОРОТ, ПРОЕК-ТИРОВАНИЕ БАЗЫ ДАННЫХ, ШИФРОВАНИЕ, РАЗРАБОТКА ПРО-ГРАММНОГО ПРОДУКТА, ТОГС ПО АМУРСКОЙ ОБЛАСТИ

Объект исследования – Территориальный орган Федеральной службы государственной статистики по Амурской Области (г. Благовещенск).

Цель работы – разработка программного продукта «Информационностатистические услуги» для ТОГС по Амурской области.

Для достижения цели работы были выполнены следующие задачи: исследована и проанализирована деятельность организации, выбраны средства разработки. С их помощью разработана база данных, и выполнена программная реализация приложения, а также ее тестирование. Программный продукт был проанализирован на наличие угроз информационной безопасности, на основании этих угроз были разработана методы обеспечения информационной безопасности. Организация была проанализирована на соответствия требованиям безопасности и экологичности.

Результатом работы является прототип программного продукта для отдела информационно-статистических услуг Территориального органа Государственной статистики по Амурской области, который не только ускорит, но и упростит процесс работы с информацией, обезопасит работу с персональными данными, а также хорошо впишется в концепт работы с информацией в организации.

## НОРМАТИВНЫЕ ССЫЛКИ

В настоящей бакалаврской работе использованы ссылки на следующие стандарты и нормативные документы:

ГОСТ 2.104-68 ЕСКД Основные надписи

ГОСТ 2.105-95 ЕСКД Общие требования к текстовым документам

ГОСТ 2.106-96 ЕСКД Текстовые документы

ГОСТ 2.111-68 ЕСКД Нормоконтроль

ГОСТ 2.306-68 ЕСКД Обозначение графических материалов и правила нанесения их на чертежах

ГОСТ 19.001-77 ЕСПД Общие положения

ГОСТ 19.101-77 ЕСПД Виды программ и программных документов

ГОСТ 19.102-77 ЕСПД Стадии разработки

ГОСТ 19.103-77 ЕСПД Обозначение программ и программных докумен-

тов

ГОСТ 19.104-78 ЕСПД Основные надписи

ГОСТ 19.105-78 ЕСПД Общие требования к программным документам

ГОСТ 19.106-78 ЕСПД Требования к программным документам, выполненным печатным способом

ГОСТ 19.401-78 ЕСПД Текст программы. Требования к содержанию и оформлению

ГОСТ 19.402-78 ЕСПД Описание программы

ГОСТ 19.502-78 ЕСПД Описание применения. Требования к содержанию и оформлению

ГОСТ 7.1-2003 Библиографическое описание документа. Общие требования и правила составления

## ОПРЕДЕЛЕНИЯ, ОБОЗНАЧЕНИЯ И СОКРАЩЕНИЯ

ТОГС – территориальный орган государственной статистики;

РФ – Российская Федерация;

БД – база данных;

ПДн – персональные данные;

ПП – программный продукт;

НФ – нормальная форма;

ИБ – информационная безопасность;

ПЭВМ - персональная электронно-вычислительная машина;

SQL – (Structured Query Language) структурированный язык запросов.

# СОДЕРЖАНИЕ

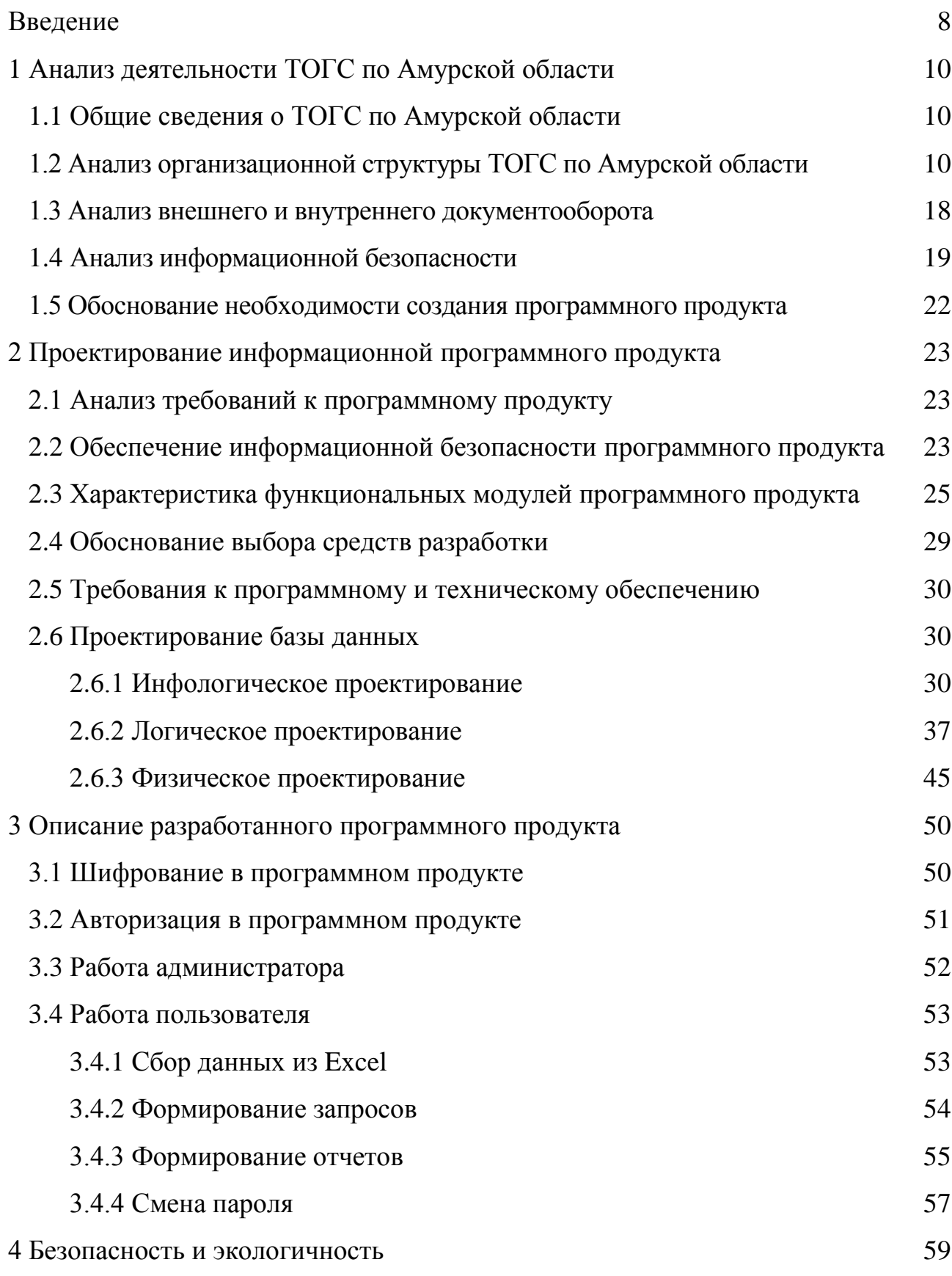

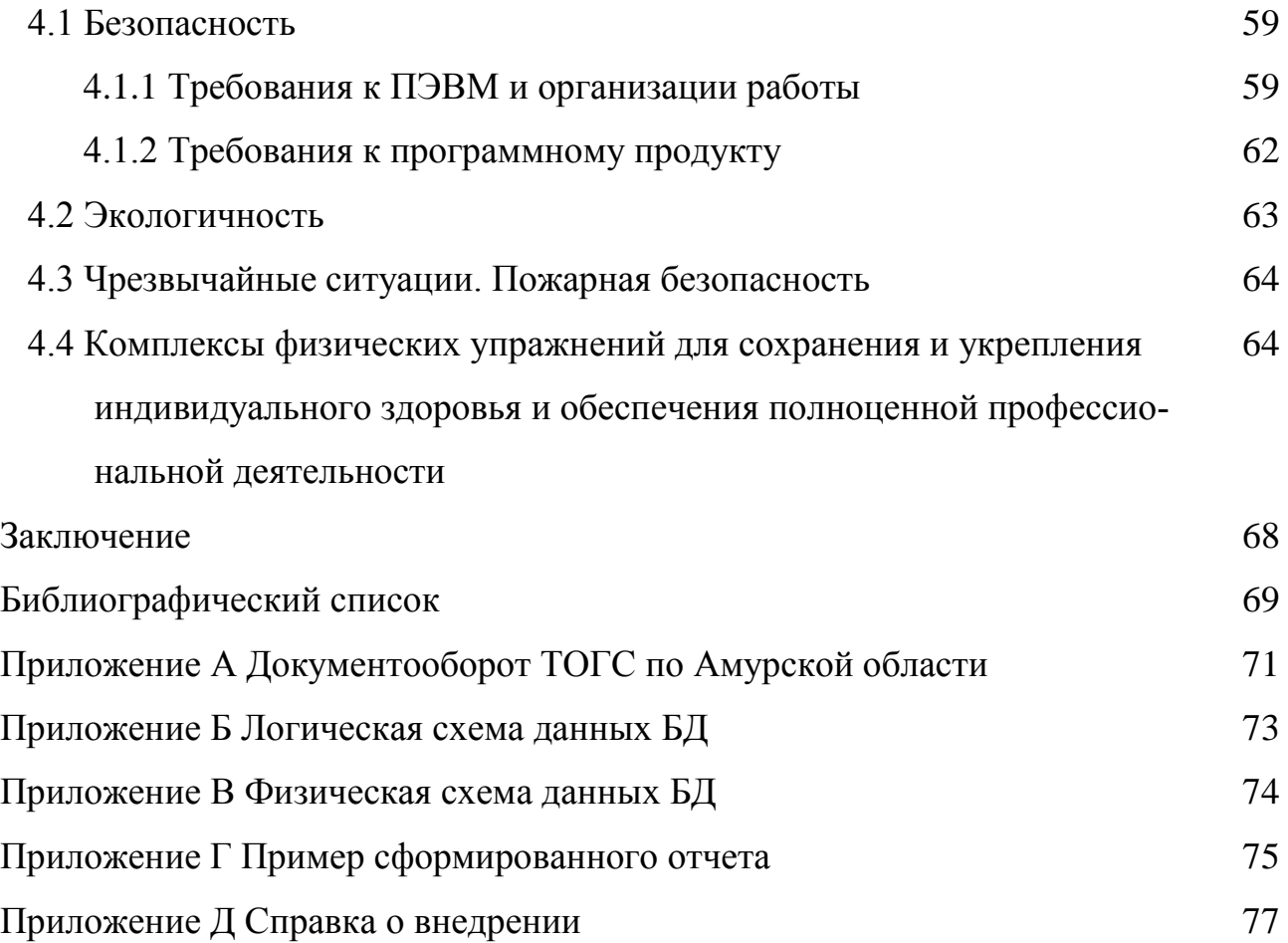

#### **ВВЕДЕНИЕ**

Постоянное развитие информационных технологий не дает возможности предприятиям стоять на месте. Кроме того, что они упрощают и ускоряют работу предприятий, так ещё приманивают клиентов. Например, мало кому захочется пойти в магазин, в котором пользуются счетной доской, если напротив него будет открыт новый супермаркет.

Современные технологии все сильнее и сильнее укрепляются в нашей повседневной жизни. Учёба, работа, медицина и многие другие отрасли уже давно используют информационные системы и базы данных.

Информационную систему стоит рассматривать как компьютерную систему, обеспечивающую автоматизированный сбор, поиск, обработку, хранение и передачу больших объемов информации. Увеличение возможностей технологий привело к возрастанию типов информационный систем, отличающихся друг от друга не только принципами построения, а также правилами обработки информации и многим другим.

Базы данных создаются специально для хранения, обработки, проведения расчётов, сортировки, выборки и представления любых массивов данных по любым критериям.

Объектом исследования данной работы - Территориальный Орган Государственной Статистики по Амурской области.

Цель данной выпускной квалификационной работы - разработка программного продукта «Информационно-статистические услуги» для ТОГС по Амурской области.

Для создания программного продукта были определены следующие зада-ЧИ:

- анализ деятельности ТОГС по Амурской области;

- обоснование необходимости в создании этого продукта;

- проектирование программного продукта;

- проектирование базы данных;

 $\mathsf{\overline{R}}$ 

- разработка программного продукта;
- обеспечение информационной безопасности программного продукта;
- рассмотрение аспектов БЖД пользователей программного продукта.

# 1 АНАЛИЗ ДЕЯТЕЛЬНОСТИ ТОГС ПО АМУРСКОЙ ОБЛАСТИ

### **1.1 Общие сведения о ТОГС по Амурской области**

Территориальный Орган Государственной Статистики по Амурской области (далее – Амурстат) является территориальным органом Федеральной службы государственной статистики, действующим на территории субъекта РФ, осуществляет функции по сбору и обработке первичных статистических данных и административных данных для формирования официальной статистической информации о социальных, экономических, демографических, экологических и других общественных процессах в субъекте РФ и предоставления её Федеральной службе государственной статистики, органам государственной власти субъекта РФ, органам местного самоуправления, организациям и гражданам.

Амурстат в своей деятельности руководствуется Конституцией РФ, федеральными конституционными законами, федеральными законами, актами Президента РФ и Правительства РФ, нормативными правовыми актами Министерства экономического развития РФ, актами Федеральной службы государственной статистики, настоящим Положением, а также международными договорами РФ.

Амурстат осуществляет свою деятельность во взаимодействии с центральным аппаратом Федеральной службы государственной статистики, иными территориальными органами Федеральной службы государственной статистики и подведомственными ей организациями, аппаратом полномочного представителя Президента РФ в Дальневосточном федеральном округе, территориальными органами иных федеральных органов исполнительной власти, органами исполнительной власти соответствующего о субъекта РФ, органами местного самоуправления, общественными объединениями и иными организациями, расположенными на территории соответствующего субъекта.

#### **1.2 Анализ организационной структуры ТОГС по Амурской области**

Организационная структура — документ, схематически отражающий со-

став и иерархию подразделений организации. Организационная структура устанавливается исходя из целей деятельности и необходимых для достижения этих целей подразделений, выполняющих функции, составляющие бизнеспроцессы организации.

Организационная структура определяет распределение ответственности и полномочий внутри организации. Структура Амурстата подразделяется на руководство и отделы (таблица 1). Её схема представлена на рисунке 1.

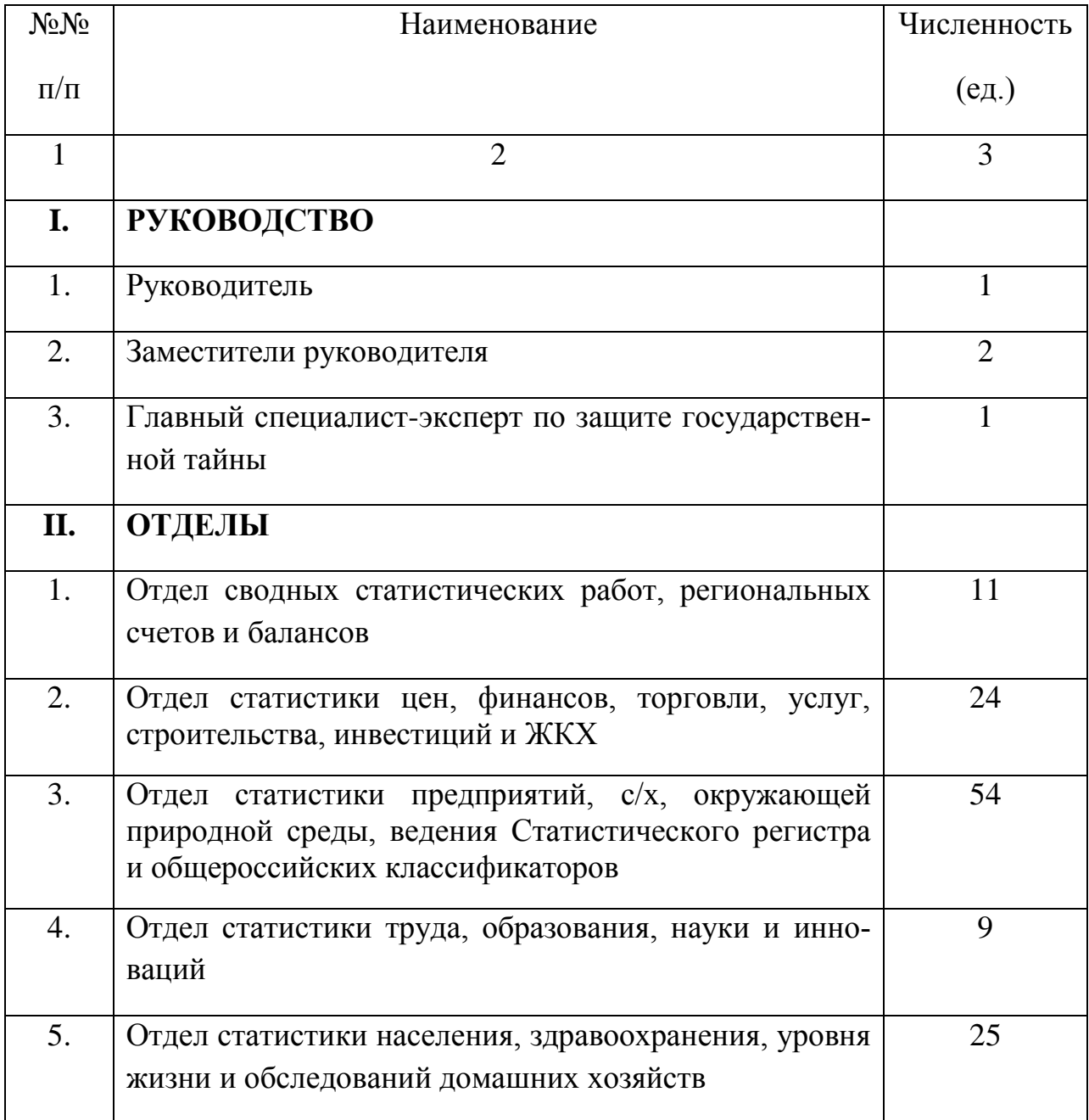

Таблица 1 – Структура Амурстата

## Продолжение таблицы 1

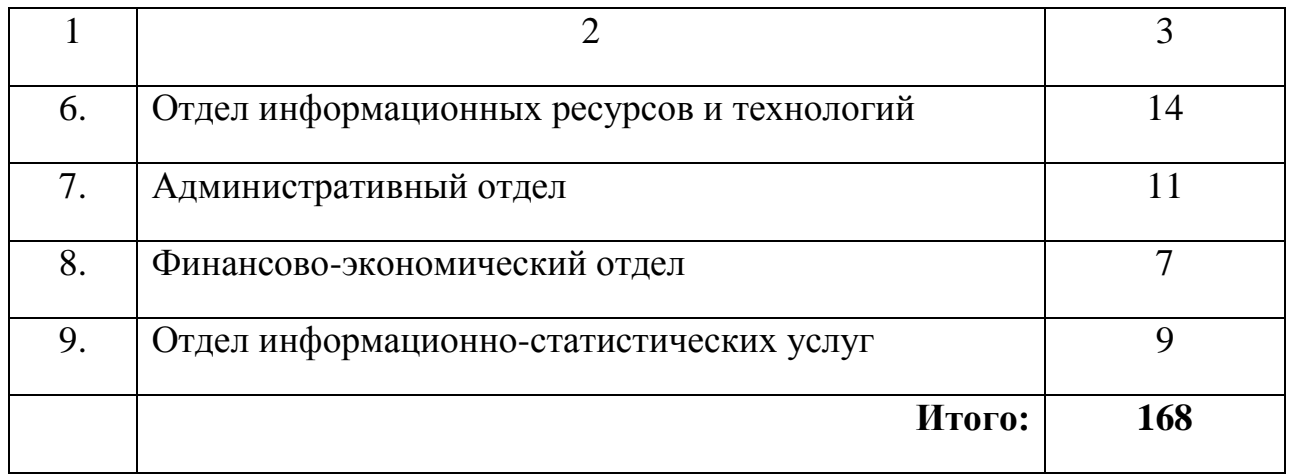

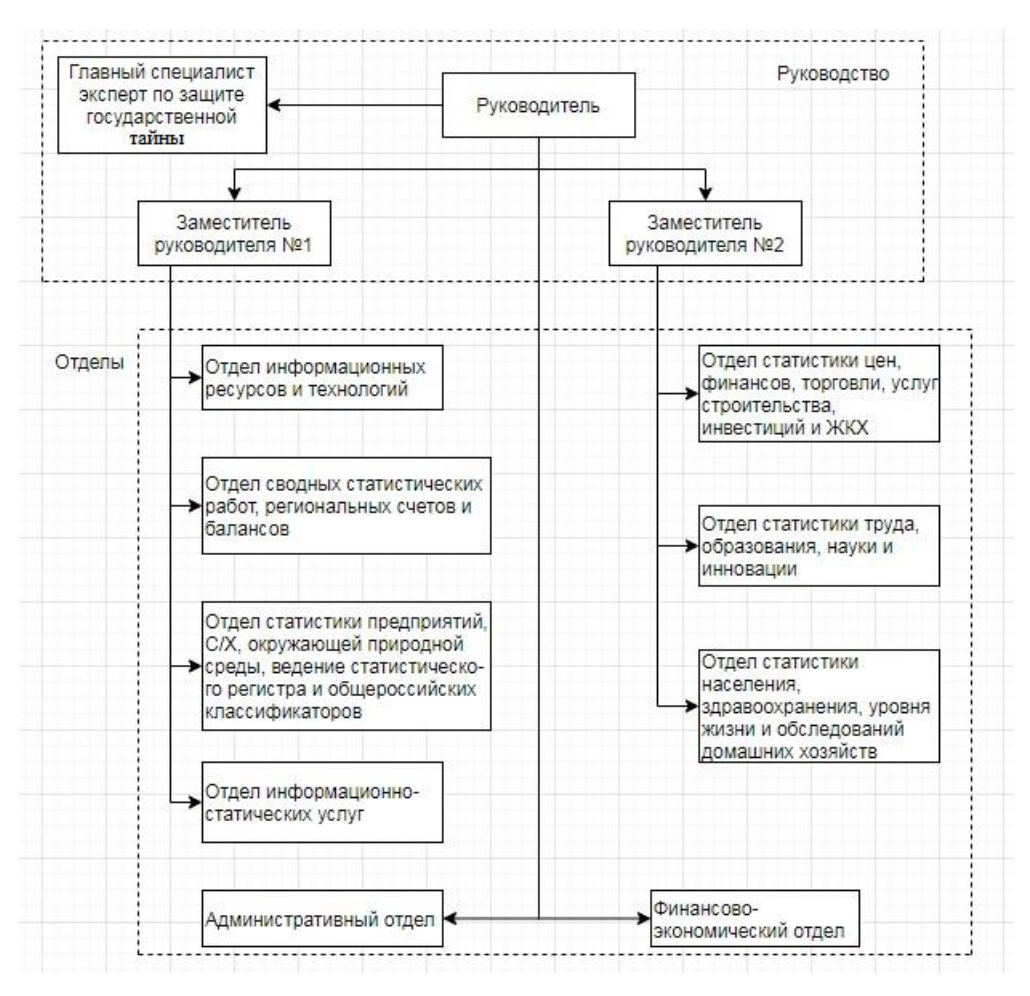

Рисунок 1 – Схема организационной структуры Амурстата

Амурстат возглавляет руководитель, назначаемый на должность и освобождаемый от должности Министром экономического развития РФ по представлению руководителя Федеральной службы государственной статистики.

Руководитель Амурстата несет персональную ответственность за выполнение полномочий, возложенных на Амурстат.

У руководителя Амурстата имеются заместители, назначаемые на должность и освобождаемые от должности Федеральной службой государственной статистики по представлению руководителя Амурстата. Количество заместителей руководителя Амурстата устанавливается Федеральной службой государственной статистики.

Структурными подрзделениями Амурстата являются отделы по основным направлениям деятельности Амурстата.

Руководитель Амурстата занимается:

- распределением обязанностей между своими заместителями;

- внесением в Федеральную службу государственной статистики проекта положения о Амурстате;

- действиями от имени Амурстата без доверенности, подписанием документов, связанных с исполнением осуществляемых Амурстатом полномочий, заключением гражданско-правовых договоров, государственных контрактов;

- утверждением структуры, штатного расписания, положения об отделах Амурстата;

- назначением на должность и освобождением от должности государственных гражданских служащих Амурстата, за исключением заместителей руководителя;

- обеспечиванием выполнения работ, координируемых руководителем Амурстата, по формированию необходимой официальной статистической информации для представления её Федеральной службой государственной статистики полномочному представителю Президента РФ в этом федеральном округе;

- предоставлением в установленном порядке предложения в Федеральную службу государственной статистики по государственным служащим Амурстата и другим лицам, осуществляющим деятельность в установленной сфере, о представлении к награждению государственными наградами Российской Федерации, Почетной грамотой Президента РФ, Почетной грамотой Правительства РФ, к поощрению в виде объявления благодарности Президента РФ, объявле-

ния благодарности Правительства РФ, к награждению ведомственным знаком отличия Министерства экономического развития РФ, дающим право на присвоение звания «Ветеран труда», и ведомственными наградами Федеральной службы государственной статистики;

- представлением Амурстата в органах государственной власти субъекта РФ, органах местного самоуправления, организациях и судах;

- осуществлением руководства финансовой, хозяйственной деятельностью Амурстата и несет персональную ответственность за целевое использование выделенных бюджетных средств;

- выдачей от имени Амурстата доверенностей.

Задачи отдела сводных статистических работ, региональных счетов и балансов является:

- организация работ по подготовке и выпуску оперативных и годовых информационно-аналитических материалов;

- формирование официальной статистической информации о системе органов местного самоуправления и состоянии экономики и социальной сферы муниципальных образований;

- организация работы по взаимодействию со СМИ и общественностью в составе пресс-службы Амурстата;

- организация работы Общественного совета при Амурстате;

- организация работы по выполнению требований нормативно-правовых актов по вопросам, связанным с повседневной деятельностью отдела.

Задачи отдела статистики цен, финансов, торговли, услуг, строительства, инвестиций и ЖКХ:

- формирование официальной статистической информации о социальноэкономических процессах в Амурской области в сфере цен и финансов, внутренней и внешней торговли, транспорта и связи, рыночных услуг, туризма, строительства, инвестиций в нефинансовые активы, жилищно-коммунального хозяйства, основных фондов и других нефинансовых активов;

- обеспечение проведения федеральных статистических наблюдений и обработки данных, полученных в результате этих наблюдений, в целях формирования официальной статистической информации по вопросам, отнесенным к компетенции отдела;

- обеспечение доступа к государственному ресурсу бухгалтерской (финансовой) отчетности заинтересованным лицам;

- организация работы по выполнению в отделе требований федеральных законов, актов Президента РФ, Правительства РФ, Министерства экономического развития РФ, приказов Росстата и других нормативных документов по вопросам, связанным с повседневной деятельностью отдела.

Задачи отдела статистики предприятий, с/х, окружающей природной среды, ведения Статистического регистра и общероссийских классификаторов:

- формирование официальной статистической информации об экономических процессах в Амурской области по основным показателям производственной деятельности предприятий (включая субъекты среднего и малого предпринимательства), их структуре, демографии, потреблению топливноэнергетических ресурсов, а также показателям, характеризующим специфику деятельности организаций добывающих, обрабатывающих производств, осуществляющих обеспечение электрической энергией, газом и паром, кондиционирование воздуха, водоснабжение, водоотведение, организацию сбора и утилизации отходов, деятельность по ликвидации загрязнений, лесозаготовок и рыболовства, в области сельского хозяйства и окружающей природной среды;

- подготовка проектов локальных нормативных актов Амурстата;

- подготовка, проведение федеральных статистических наблюдений, в сфере деятельности отдела и обработка данных, полученных в результате этих наблюдений, в целях формирования официальной статистической информации;

- подготовка, проведение и подведение итогов сельскохозяйственных переписей;

- формирование полной, достоверной и актуальной информационной основы (Статистического регистра) для проведения федеральных статистических наблюдений.

Задачи отдела статистики труда, образования, науки и инноваций:

- формирование официальной статистической информации о социальноэкономических процессах в Амурской области в сфере рынка труда, образования, науки, инноваций, информационного общества;

- обеспечение проведения федеральных статистических наблюдений и обработки данных, полученных в результате этих наблюдений, в целях формирования официальной статистической информации по вопросам, отнесенным к компетенции отдела;

- осуществление в установленном порядке закупок товаров, работ, услуг по направлениям закупок, относящимся к компетенции отдела.

Задачи отдела статистики населения, здравоохранения, уровня жизни и обследований домашних хозяйств:

- формирование официальной статистической информации о социальнодемографическом положении населения Амурской области, миграционной ситуации, изменении численности и состава населения, перспективах развития демографических процессов, сети и кадрах медицинских учреждений, уровне жизни населения, организация подготовки и проведения выборочных обследований по социально-демографическим проблемам;

- проведение федеральных статистических наблюдений по работам, установленным Федеральным планом статистических работ в целях сбора административных данных о социально-демографическом положении населения, миграции населения, здравоохранении, уровне жизни населения;

- применение официальной статистической методологии проведения федеральных статистических наблюдений и официальной статистической методологии формирования официальной статистической информации;

- организация и проведение Всероссийской переписи населения;

- организация и проведение мониторинга изменений муниципальнотерриториального устройства РФ.

Задачи отдела информационных ресурсов и технологий:

- подготовка проектов нормативных актов Амурстата по вопросам, относящимся к компетенции отдела;

- развитие информационных технологий сбора и обработки статистической информации;

- распространение официальной статистической информации в электронном виде, включая представление данных статистических обследований и переписей;

- организация, разработка, внедрение и совершенствование информационных технологий в целях обеспечения эффективности процессов сбора, обработки и хранения статистической информации;

- организация работ по защите информационных ресурсов Амурстата от несанкционированного доступа и утечки по техническим каналам и развитию телекоммуникационной сети Амурстата;

- обеспечение межведомственного электронного взаимодействия.

Задачи административного отдела:

- обеспечение реализации положений Федерального закона от 27 июля 2004 г. № 79-ФЗ «О государственной гражданской службе Российской Федерации», других федеральных законов и иных нормативных правовых актов, касающихся развития гражданской службы и работы с кадрами в Амурстате;

- организация работы по профилактике коррупционных проявлений в Амурстате, обеспечение соблюдения федеральными государственными гражданскими служащими ограничений и запретов, требований о предотвращении или урегулировании конфликта интересов, а также исполнения ими обязанностей;

- проведение анализа уровня профессионального развития работников Амурстата, организация работы по непрерывному процессу их обучения, дополнительному профессиональному образованию и иным мероприятиям по профессиональному развитию;

- обеспечение деятельности руководства и коллегии Амурстата, а также осуществление контроля выполнения поручений руководителя Амурстата и его заместителей, приказов Росстата и Амурстата;

- формирование требований, определение условий исполнения государственных контрактов, критериев оценки выполненных работ, оказанных услуг по размещенным заказам, относящимся к компетенции отдела.

Задачи финансово-экономический отдела:

- организация работы по формированию и исполнению федерального бюджета на очередной финансовый год и на плановый период;

- организация работы по ведению бухгалтерского учета, внутреннему финансовому контролю в Амурстате, планированию потребности в финансовых средствах на уплату налогов, формированию бюджетной отчетности в Амурстате;

- общая организация и координация работ по размещению заказов, подготовке, заключению и сопровождению государственных контрактов (договоров) на поставку товаров, выполнение работ, оказание услуг в Амурстате.

#### **1.3 Анализ внешнего и внутреннего документооборота**

Документооборот представляет собой движение документов в органе, организации, учреждении с момента их создания или получения до завершения исполнения или отправки.

Клиент с бесплатным запросом подаёт заявление с запросом о необходимой информации, а в ответ получает отчет по запросу.

Амурстат составляет с клиентом с платным запросом договор для предоставления «платной» информации.

Управление Пенсионного фонда РФ по Амурской области получает от Амурстата отчеты по персоналу, а сам передает компании распоряжение.

УФНС №1 по Амурской области передаёт в организацию налоговые декларации, а обратно получает распоряжение.

Напрямую Амурстат не работает с банком, так как Амурстат это государственное предприятие. Все заявки по оплатам передаются в казначейство, а казначейство уже работает с банком.

Под объектом, подлежащим статистическому наблюдению, понимается любое предприятие, которое должно отчитываться в Амурстат.

Внешний документооборот Амурстата представлен на рисунке А.1.

Отдел информационно-статистических услуг и руководство запрашивают информацию у отделов статистики для обеспечения клиентов этой информацией. Отдел информационно-статистических услуг работает с клиентами по платным запросам. Руководство же отвечает на бесплатные запросы. Разница лишь в том, что в руководство приходит уже отчёт, который руководству необходимо лишь подписать, а в отдел информационно-статистических услуг приходит сухая информация (в виде таблиц, например), которую этот отдел уже преобразует в нужный вид.

Отделы статистики же занимаются сбором статистики с предприятий. Например, количество собранной в 2017 году пшеницы и т.д.

Отдел кадров и бухгалтерия формирует приказы, которые отправляются в руководство. Подписанные в руководстве приказы обратно передаются в отдел кадров и бухгалтерию.

Все отделы передают отчеты о проделанной работе в руководство.

Внутренний документооборот Амурстата представлен на рисунке А.2.

### **1.4 Анализ информационной безопасности**

В современном обществе информация является очень ценным ресурсом в любой деятельности человека. Поэтому каждое предприятие заинтересованно в своей информационной безопасности, Амурстат не исключение. Информационной безопасностью называют меры по защите информации от несанкционированного доступа, уничтожения, изменения, утечек и задержек в доступе. Цель информационной безопасности - это защита ценности системы, сохранение и обеспечение точности и целостности информации, а также минимизация разрушений, если информация будет модифицирована или уничтожена. Для обеспечения информационная безопасности требуется учет всех событий, во время которых информация создается, модифицируется, передается или, когда к ней производится доступ. Обеспечения информационной безопасности Амурстата осуществляются на практике использованием различных механизмов защиты, для создания которых применяют следующие средства:

- физические;

- программные;

- аппаратные;

- аппаратно-программные (технические);

- криптографические;

- административные (организационные);

- законодательные (правовые).

Физические средства защиты - это разного рода механические, электронно-механические устройства, специально существующие для образования физических препятствий на всевозможных путях проникновения и доступа нарушителей к компонентам автоматической системы и охраняемой информации, а также технические средства визуального наблюдения, связи и охранной сигнализации.

Программные средства защиты используются для выполнения интеллектуальных и логических функций защиты. Они включаются либо в состав программного обеспечения автоматизированной информационной системы, либо в состав систем, средств и комплексов аппаратуры контроля.

Аппаратные средства защиты — это различные электронные, электромеханические устройства, включенные прямо в блоки автоматизированной информационной системы или оформленные в виде автономных устройств и присоединяющиеся к этим блокам. Их задача - это внутренняя защита структурных элементов систем и средств вычислительной техники, например, процессоры, терминалы, периферийное оборудование. Обеспечивается это с помощью метода разграничения доступа (идентификация, аутентификация и т.д.)

Аппаратно-программные средства защиты, представляющие собой различные электронные устройства и спецпрограммы, входящие в состав автоматической системы предприятия и исполняющие самостоятельно или в комплексе с другими средствами, функции защиты.

Криптографический метод защиты информации основан на принципе ее скрытия, то есть шифрования.

Административный метод защиты является методом организационного характера. Он регламентирует процессы функционирования системы обработки данных, применением ее ресурсов, деятельность обслуживающего персонала, а также порядок взаимодействия пользователей с системой таким образом, чтобы в максимальной степени осложнить или устранить возможность реализации угроз безопасности или уменьшить объем потерь в случае их происхождения.

К правовым мерам защиты относятся действующие в стране законы, указы и нормативные акты, регламентирующие правила обращения с информацией, устанавливающие права и обязанности участников информационных отношений в процессе ее использования и обработки, а также ответственность за нарушения этих правил, препятствуя тем самым неправомерному использованию информации и являющиеся сдерживающим фактором для потенциальных нарушителей.

Информационная безопасность играет существенную роль в работе Амурстата, так как в составе информационных ресурсов Амурстата большая часть информации является конфиденциальной.

В рамках выполнения работ по технической защите информации в соответствии с требованиями нормативно-правовых актов и методических документов по обеспечению безопасности информации в Амурстате разработан ряд организационно-распорядительных документов. Назначены ответственные лица за организацию защиты информации ограниченного доступа.

Антивирусная защита поддерживается в актуальном состоянии. Сканирование рабочих станций производится при каждой загрузке компьютера в автоматическом режиме, а также при подключении новых носителей информации к системе (если такая возможность имеется). Полная антивирусная проверка серверов производится не реже одного раза в неделю. Средства антивирусной защиты обновляются в автоматическом режиме по мере выпуска обновлений.

На интранет-портале Амурстата размещен единый сборник документов по информационной безопасности. В него вошли буклеты, презентация, инструкции и другие нормативно-правовые документы, с которыми сотрудники могут ознакомиться в любое время.

На постоянной основе ведутся журналы информационной безопасности, которые помогают отслеживать состояние защиты конфиденциальных сведений и персональных данных.

В Амурстате проводится ежегодный и ежеквартальный контроль состояния защиты информации.

### **1.5 Обоснование необходимости создания программного продукта**

Разрабатываемый программный продукт будет является прототипом приложения для отдела «Информационно-статистических услуг». Программный продукт необходим для автоматизации работы данного отдела. С его помощью будет укреплена защита конфиденциальной информации, с которой работает Амурстат, а также ускорена и упрощена работа в отделе.

## 2 ПРОЕКТИРОВАНИЕ ПРОГРАММНОГО ПРОДУКТА

### **2.1 Анализ требований к модулю**

На основании интервью, проведенного с работниками Амурстата, были сформулированы основные требования к разрабатываемому программному продукту.

Проектируемый программный продукт должен:

- упростить работу с базой данных для операторов;

- формировать необходимые пользователям отчеты;

- поддерживать администрирование;

- поддерживать разграничение прав;

- защитить персональные данные клиентов и работников.

# **2.2 Обеспечение информационной безопасности программного продукта**

Для обеспечения информационной безопасности будут использоваться следующие компоненты:

- парольная защита;

- шифрование ПДн.

Парольная защита - это программные средства, позволяющие обеспечить защиту от несанкционированного доступа и защиту самих паролей. Под паролем подразумевается набор символов, который вводится пользователем с клавиатуры. Он необходим для подтверждения личность пользователя, либо его полномочия на доступ к данным или в систему (используя метод разграничения доступа). Парольная защита применяется с целью защиты от несанкционированного доступа. Обычно при входе в систему у пользователя запрашивается его идентификатор (логин), а также аутентификатор, которым чаще всего является пароль.

Чтобы увеличить защиту паролей мы вводим следующие критерии:

- минимальная длина пароля – 16 символов;

- алфавит пароля - буквы латинского алфавита (а-z, A-Z), цифры (0-9), а также спецсимволы ('!', '\*', '&' и т.п.);

- время действия пароля - 1 месяц (после истечения этого срока, пользователь будет уведомлён о том, что ему необходимо изменить пароль).

Шифрование — обратимое преобразование информации в целях сокрытия от неавторизованных лиц, с предоставлением, в это же время, авторизованным пользователям доступа к ней.

Шифрование бывает симметричным и ассиметричным. Симметричное шифрование подразумевает использование одного ключа, он используется как для шифрования, так и для расшифрования. При ассиметричном шифровании используется два ключа, один для шифрования, второй для расшифрования, зачастую один из них является открытым, то есть общедоступным.

Ключ шифрования - случайная или специальным образом созданная по паролю последовательность бит, являющаяся переменным параметром алгоритма шифрования.

Для шифрования будет использоваться SHA-256 (Secure Hash Algorithm) алгоритм – хеш-функция из семейства алгоритмов SHA-2, предназначенная для создания «отпечатков» или «дайджестов» для сообщений произвольной длины. Широко применяется в различных приложениях или продуктах, связанных непосредственно с защитой информации.

Криптографическая хэш-функция представляет собой математические операции, выполняемые с цифровыми данными; выполняется сравнение вычисленного "хэш" (результат выполнения алгоритма) с известным и ожидаемым хэш-значением, человек может определить целостность данных.

Как пример, перед передачей файла высчитывается его "хэш", после этого по одному каналу передается файл, а по другому его "хэш". На месте получатель может вычислить "хэш" полученного файла, а после сравнить его с заранее посчитанным хэш-значением, при каком-либо несовпадении данных получатель может понять, что целостность сообщения была нарушена.

Ключевой аспект криптографических хэш-функций - это их сопротивление столкновению: никто не должен быть в состоянии найти два разных входных значения, которые приводят к одному и тому же хэш-выходу.

SHA-256 является новой хэш-функцией, вычисленной с 32-разрядными словами.

2.3 Характеристика функциональных модулей программного продукта

Проектируемый программный продукт будет иметь базу данных, в которой будут храниться разные статистические данные, которые собирает Амурстат на правах Федерального органа исполнительной власти, данные о работниках, клиентах и их запросах, а также пользовательский интерфейс. Для безопасности ПДн будет использоваться шифрование в БД. Программа будет обращаться к базе данных для записи или получения какой-либо информации. Также система будет формировать отчеты по желанию пользователя. Функциональная модель системы представлена на рисунке 2, а её декомпозиция на рисунке 3.

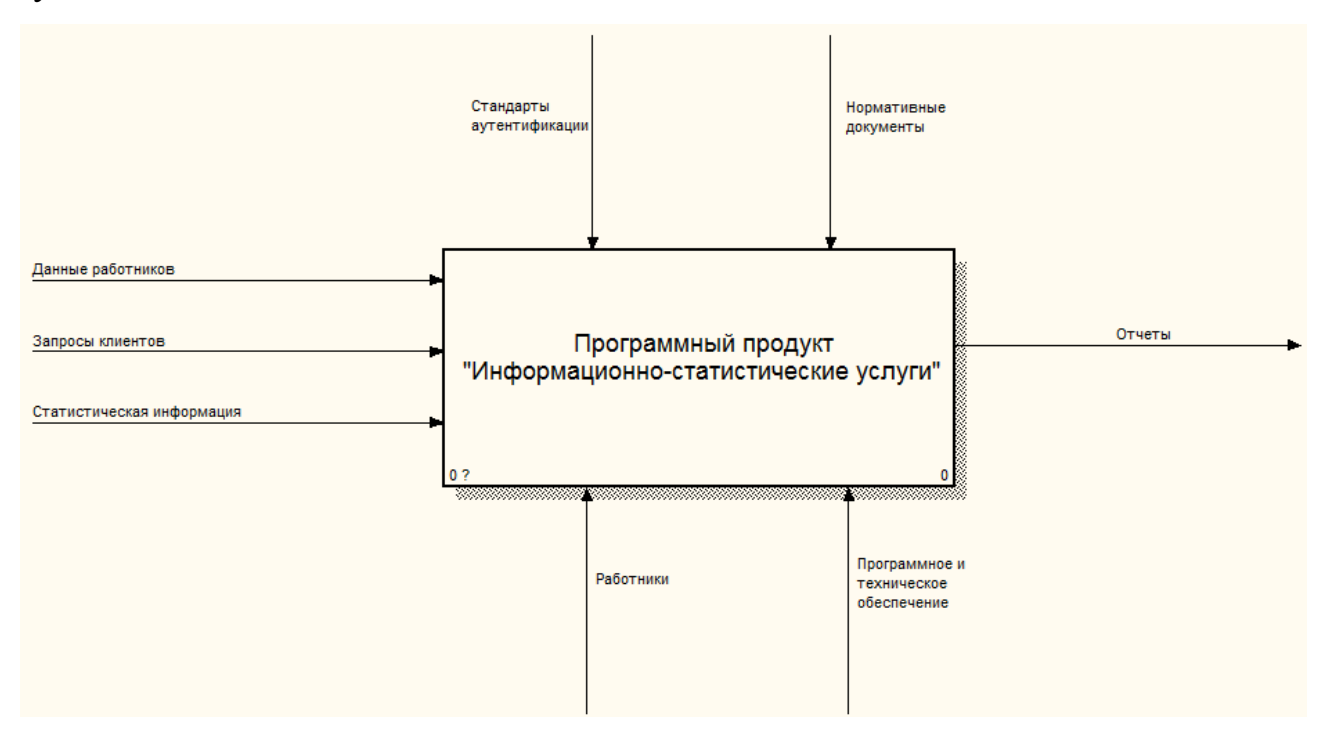

Рисунок 2 – Функциональная модель программы в нотации IDEF0

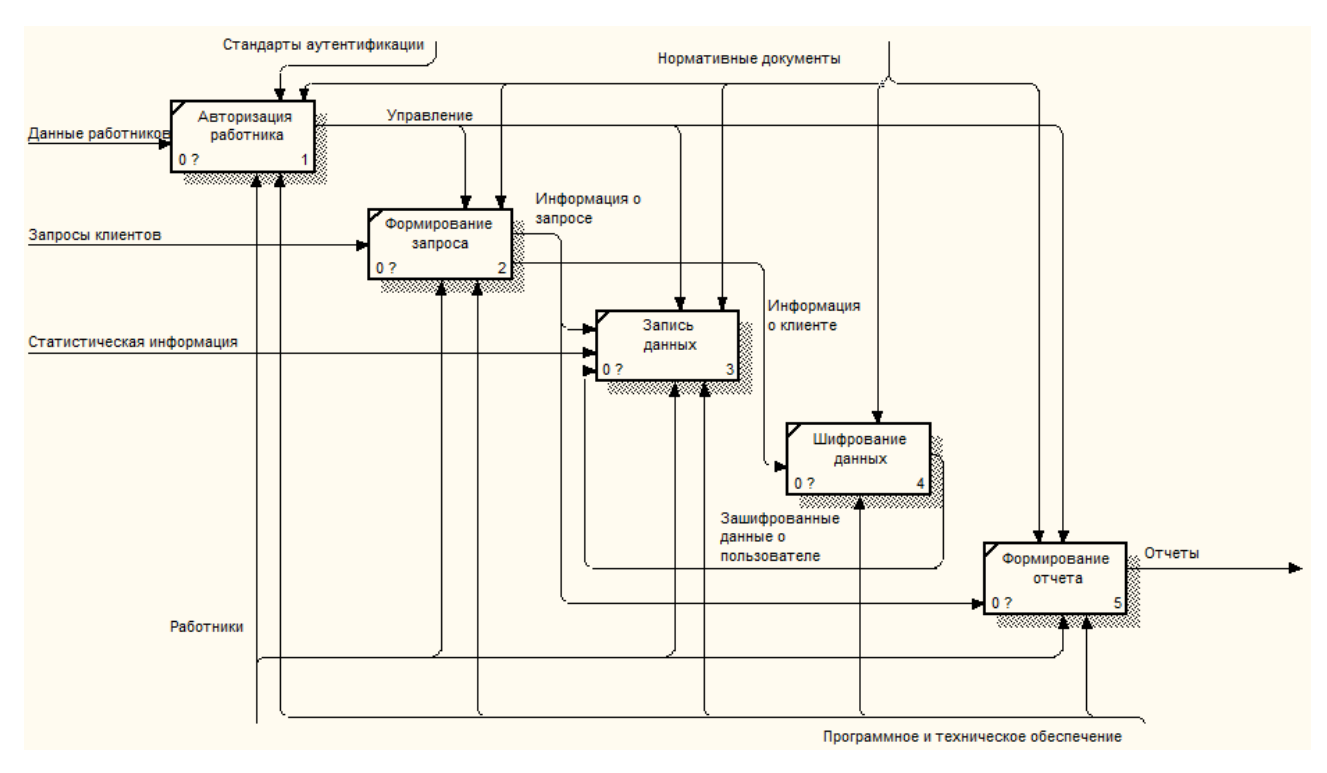

Рисунок 3 – Декомпозиция функциональной модели программы Программа имеет следующие функции:

- функция «Авторизация работника» обеспечивает разграничение прав доступа к информации;

- функция «Формирование запроса»

- функция «Запись данных» сохраняет в базу данных передаваемую пользователем информацию;

- функция «Шифрование данных» преобразует информацию в бинарный код;

- функция «Формирование отчета» на основе предоставленной пользователю информации создаёт отчет.

На основе этих функций можно выделить следующие модули:

- модуль «Разграничение прав» – программный код, реализующий полный доступ, частичный доступ или отказ в доступе, в зависимости от прав пользователя;

- модуль «Формирования отчетности» – программный код, формирующий отчетность на основе выбранных пользователем данных.

- модуль «Шифрования информации» - программный код, преобразующий ПДн клиентов и пользователей в бинарный код, для защиты этой информации от угроз ИБ.

Эти модули призваны для корректной работы программного продукта. Следовательно, дальше необходимо определить этапы работы этих модулей.

Этапы работы модуля «Разграничение прав»:

- этап 1 - ожидание ввода пользователем его идентификатора и пароля, после переход на этап 2;

- этап 2 – проверка подлинности пользователя посредством обращения к базе данных, в которой хранятся действующие данные пользователей, при удачной проверке переход к этапу 3, иначе отказ в доступе;

- этап  $3$  – предоставление пользователю прав, в соответствии с его ролью на предприятии;

Диаграмма деятельности модуля разграничения прав показана на рисунке  $\overline{4}$ .

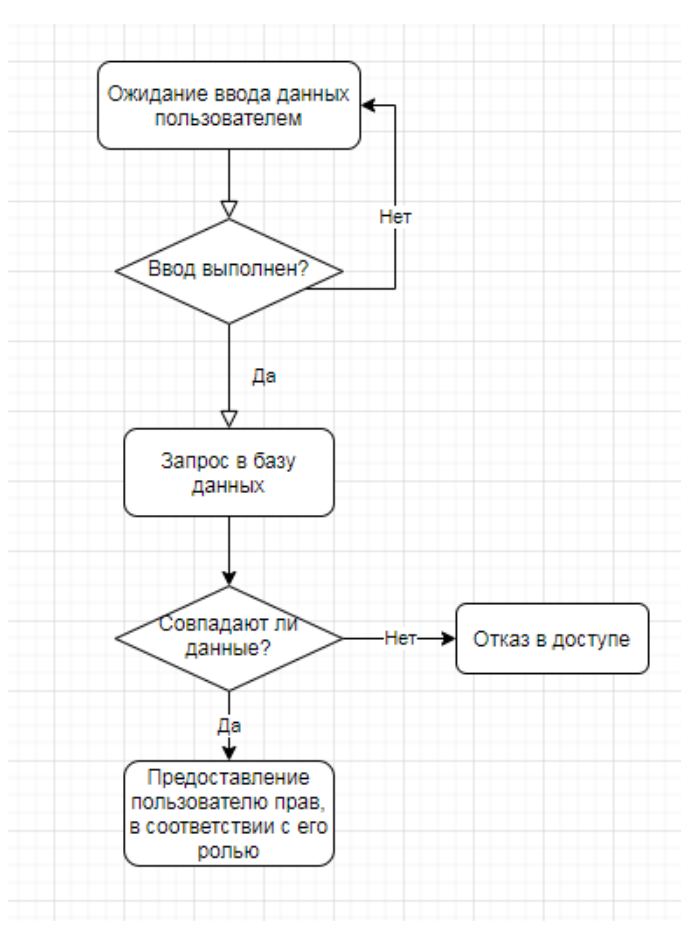

Рисунок 4 - Диаграмма деятельности модуля «Разграничение прав»

Этапы работы модуля «Формирования отчетности»:

- этап 1 – ожидание выбора пользователем данных для создания отчета, переход к этапу 2;

- этап 2 – создание и заполнение файла, переход к этапу 3;

- этап 3 – сохранение файла с отчетом.

Диаграмма деятельности модуля формирования отчетности показана на рисунке 5.

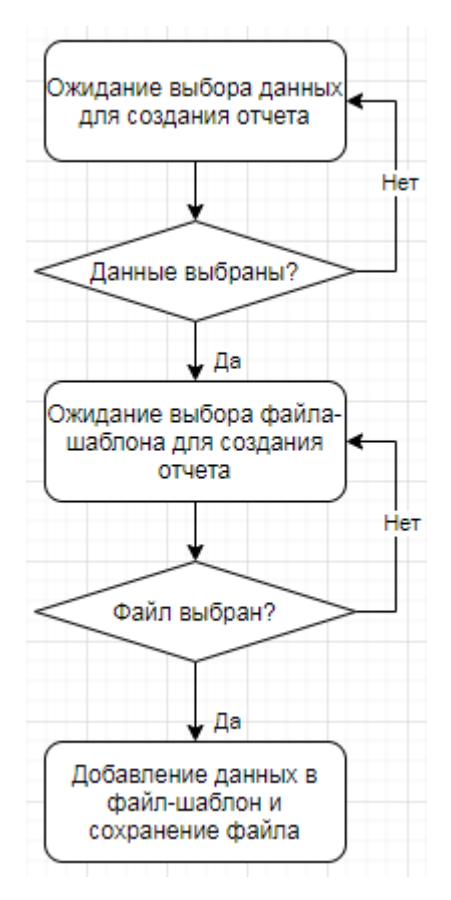

Рисунок 5 – Диаграмма деятельности модуля «Формирование отчетности»

Этапы модуля «Шифрование данных»:

- этап 1 – ожидание выбора пользователем данных для шифрования, переход к этапу 2;

- этап 2 – шифрование данных, переход к этапу 3;

- этап 3 – сохранение зашифрованных данных в БД.

Диаграмма деятельности модуля «Шифрование данных» показана на рисунке 6.

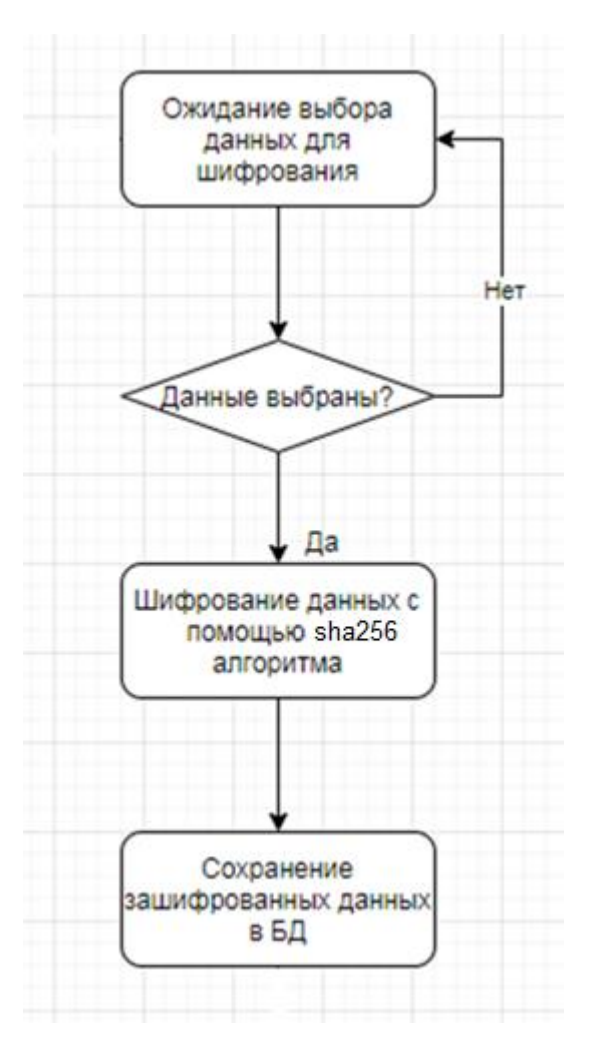

Рисунок 6 - Диаграмма деятельности модуля «Шифрование данных»

## 2.4 Обоснование выбора средств разработки

Перед созданием программного продукта перед разработчиками встает вопрос о выборе средств разработки, как для создания базы данных, так и для создания программного модуля.

При выборе средств разработки основными критериями являлись - доступность среды разработки и навыки разработчика в работе с ними.

Выбранный язык программирования - С#.

С# - это объектно-ориентированный язык со строгой типизацией, позволяющий разработчикам создавать различные безопасные и надежные приложения, работающие на платформе. Синтаксис С# очень богат, но при этом прост и удобен в использовании.

Выбранный язык проектирования базы данных - SQL.

Выбранная среда разработки – Microsoft Visual Studio 2015.

Microsoft Visual Studio 2015 обладает встроенными инструментами для программирования на языке C#, а также проектирования баз данных на языке SQL, а также является бесплатной.

### 2.5 Требования к программному и техническому обеспечению

Основа разрабатываемого приложения - операционная система. Для корректной работы приложения лучше всего использовать операционные системы компании Microsoft, а именно ОС Windows 7, 8 или 10.

Также необходимой составляющей для работы программного продукта является присутствие на рабочих машинах текстового редактора - Microsoft Word (так как именно в формате .docx сохраняются отчеты программы) и программы для работы с электронными таблицами - Microsoft Excel (так как база данных будет заполняться из электронных таблиц с форматом .xls).

Разрабатываемый прототип ограничивается лишь минимальными системными требованиями, таким образом, она максимально доступна для пользователей Амурстата. Следовательно, минимальными требованиями к ПЭВМ будут:

- процессор – Intel Pentium 1.4  $\Gamma\Gamma$ ц;

- объем оперативной памяти – 256 Мб;

- дисковое пространство - 20 Гб;

- устройство для работы с USB Flash носителями.

## 2.6 Проектирование базы данных

2.6.1 Инфологическое проектирование

При разработке базы данных для учета статистических данных в Амурстате были выделены следующие сущности:

- сущность «Работники» содержит данные о работниках Амурстата;

- сущность «Клиенты» содержит данные о клиентах Амурстата;

- сущность «Запросы» содержит данные о запросах клиентов Амурстата.

- сущность «Сферы» содержит данные об областях, в которых Амурстат ведет сбор информации;

- сущность «Объекты» содержит данные об объектах, над которыми Амурстат производит сбор статистики;

- сущность «Население» содержит данные количестве населения, коэффициентах рождаемости и средней продолжительности жизней в городах Амурской области;

- сущность «Техника» содержит данные о количестве технике, а также коэффициенте травматизма в области;

- сущность «Полезные ископаемые» содержит данные о полезных ископаемых, такие как количество добытого и средняя цена.

- сущность «Продукты питания» содержит данные о средних ценах на продукты питания;

В таблицах 2-10 представлены спецификации атрибутов для каждой сущности.

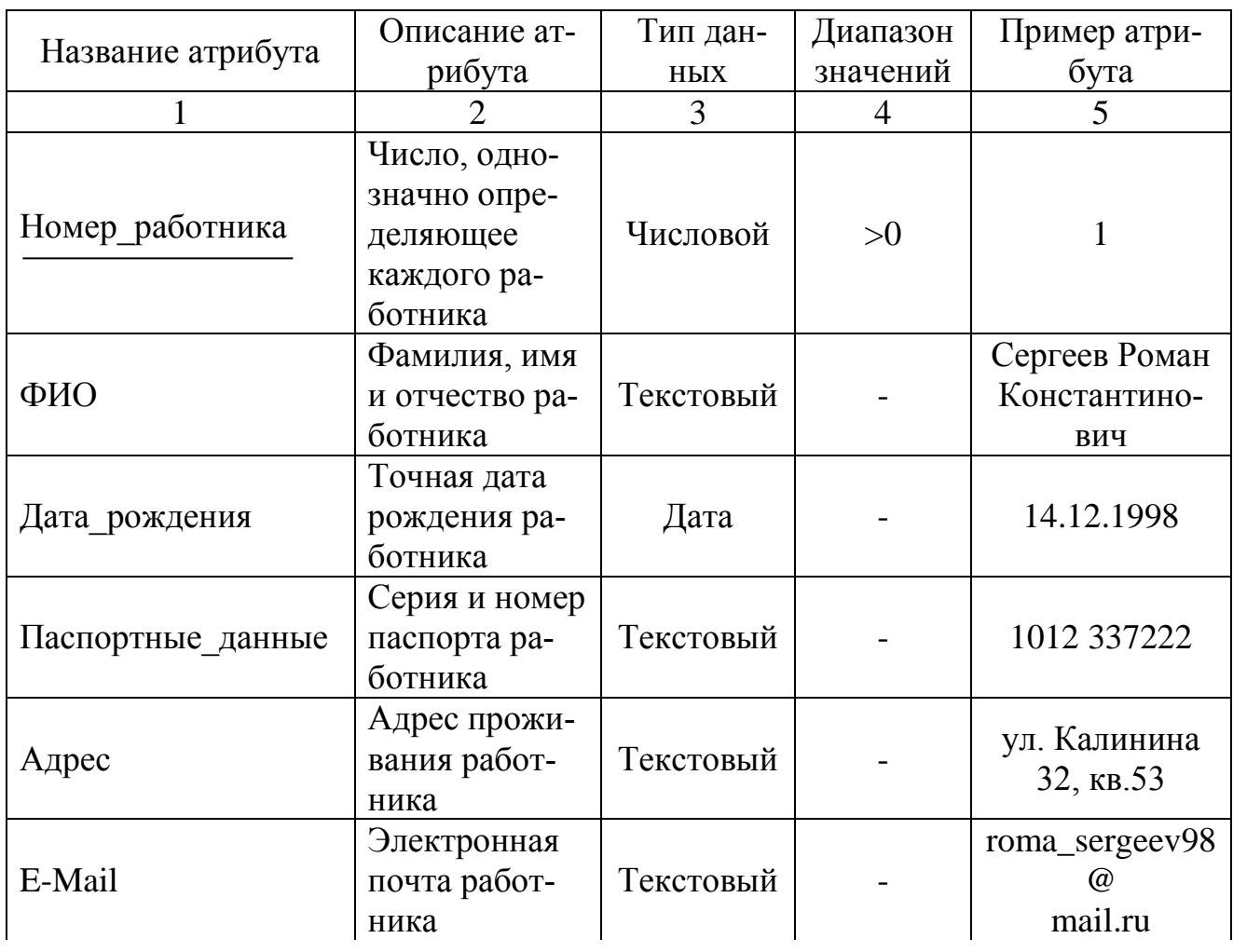

Таблица 2 – Спецификация атрибутов сущности «Работники»

Продолжение таблицы 2

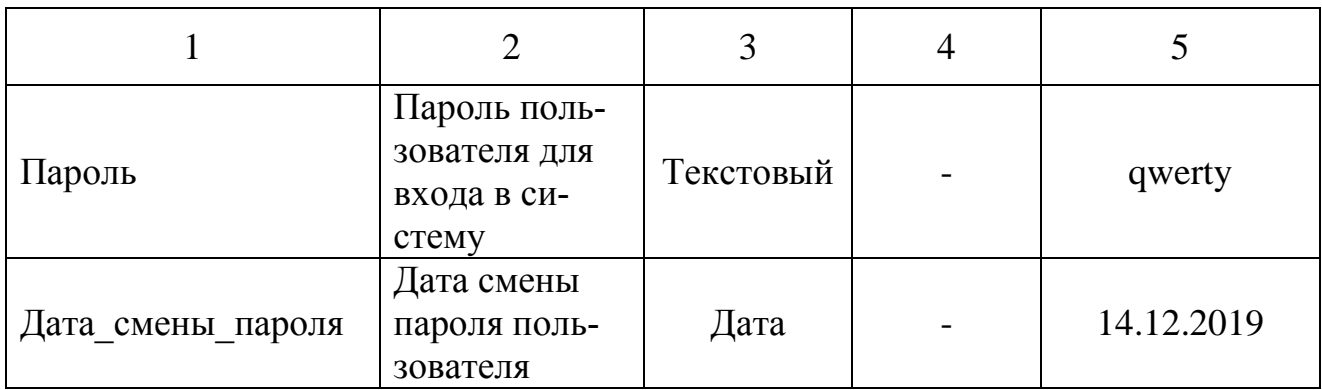

Таблица 3 – Спецификация атрибутов сущности «Клиенты»

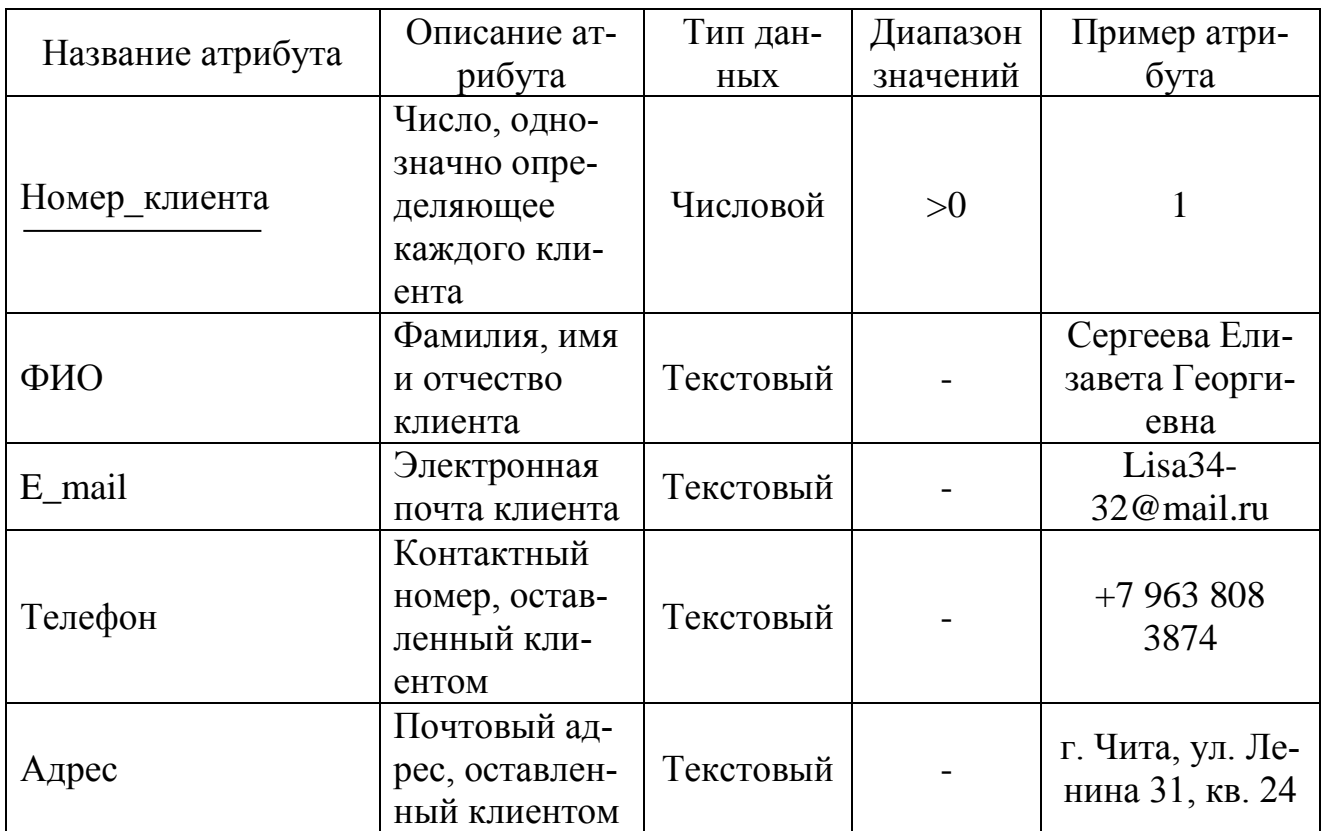

Таблица 4 – Спецификация атрибутов сущности «Запросы»

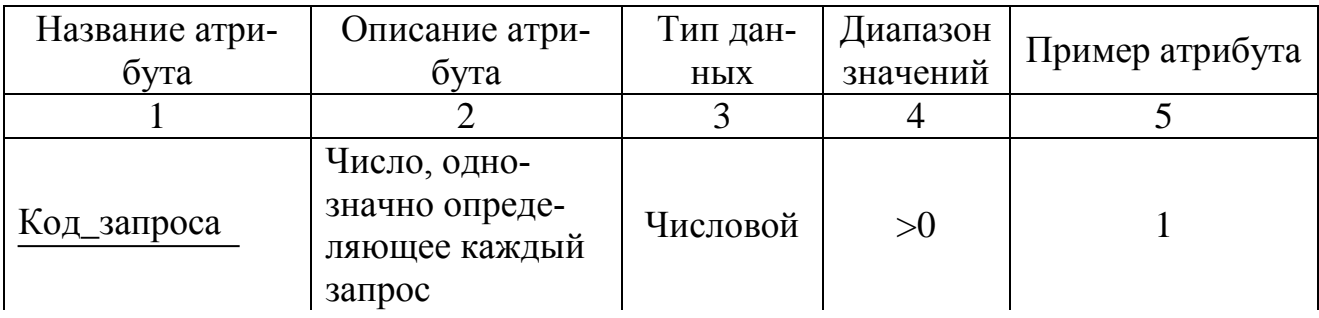

Продолжение таблицы 4

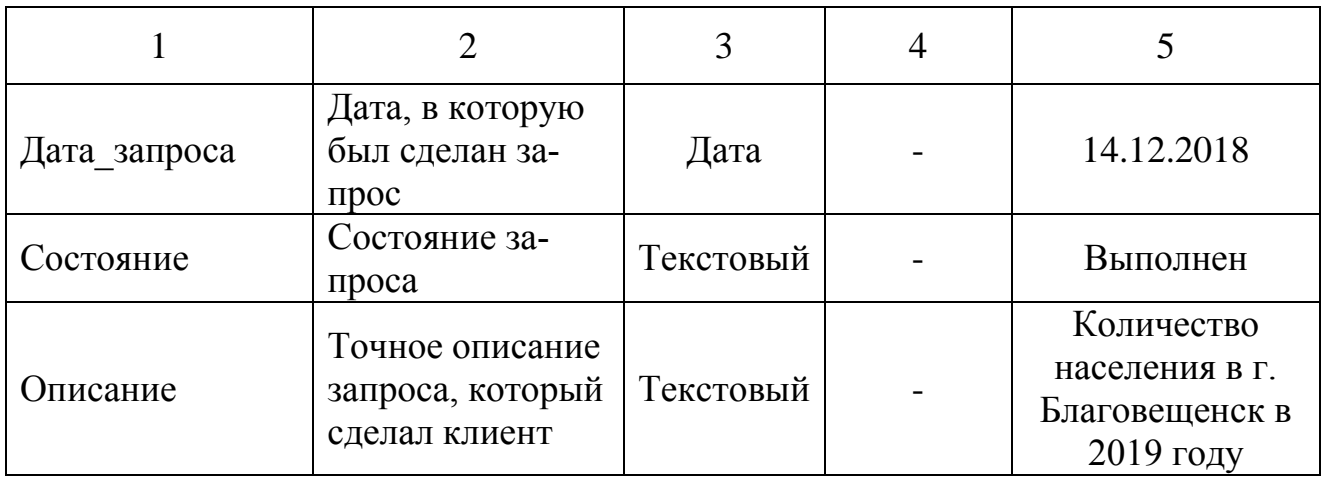

# Таблица 5 – Спецификация атрибутов сущности «Сферы»

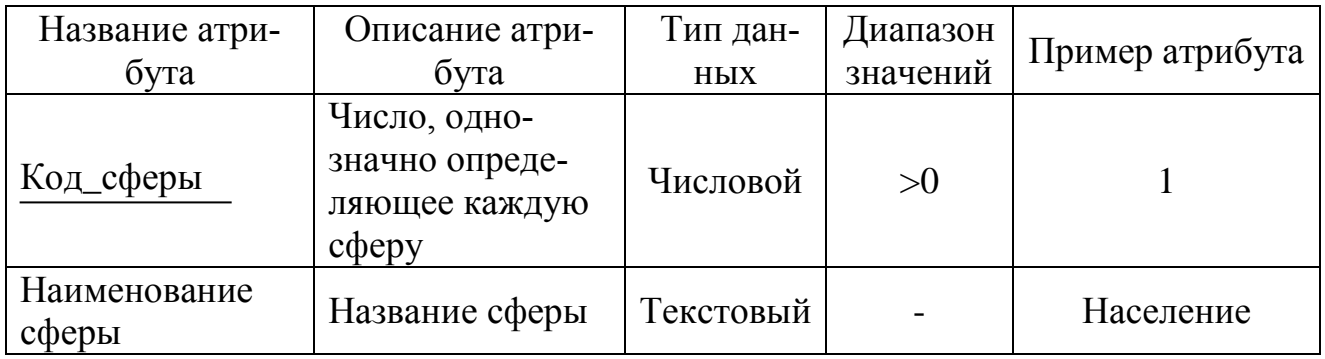

# Таблица 6 – Спецификация атрибутов сущности «Объекты»

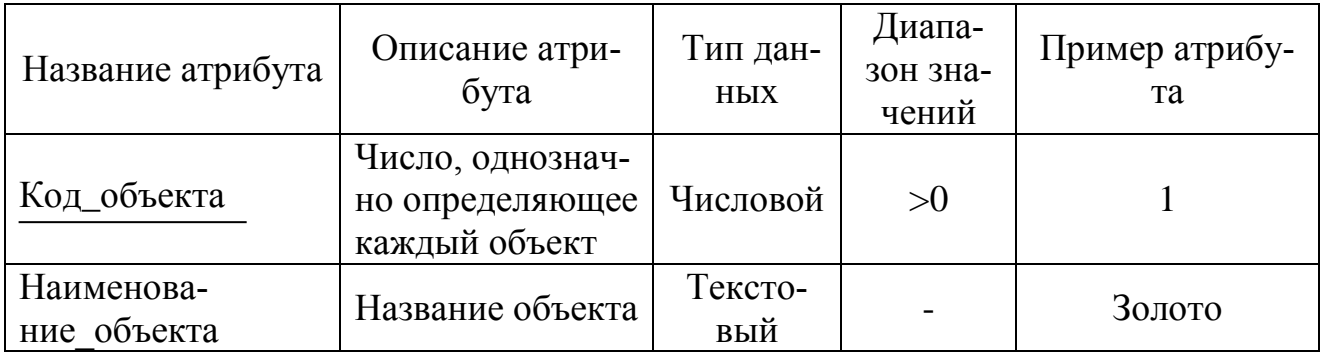

| Название атрибута                  | Описание атрибу- | Тип дан- | Диапазон | Пример атри- |
|------------------------------------|------------------|----------|----------|--------------|
|                                    | та               | ных      | значений | бута         |
| Номер записи нас                   | Число, однознач- | Числовой | >0       |              |
|                                    | но определяющее  |          |          |              |
|                                    | каждую запись в  |          |          |              |
|                                    | таблице «населе- |          |          |              |
|                                    | ние»             |          |          |              |
| Дата записи                        | Дата, на момент  | Дата     |          | 12.12.1992   |
|                                    | которой инфор-   |          |          |              |
|                                    | мация актуальна  |          |          |              |
| Количе-<br>ство населения          | Количество насе- | Числовой |          | 213 027      |
|                                    | ления            |          |          |              |
|                                    | Коэффициент      |          |          |              |
| Коэффици-<br>ент рождаемости       | рождаемости в    | Числовой |          | 34,3         |
|                                    | определенном го- |          |          |              |
|                                    | роде             |          |          |              |
| Сред-<br>няя продолжитель<br>ность | Средняя продол-  | Числовой |          | 64,86        |
|                                    | жительность      |          |          |              |
|                                    | жизни в опреде-  |          |          |              |
|                                    | ленном городе    |          |          |              |

Таблица 7 – Спецификация атрибутов сущности «Население»

Таблица 8 – Спецификация атрибутов сущности «Техника»

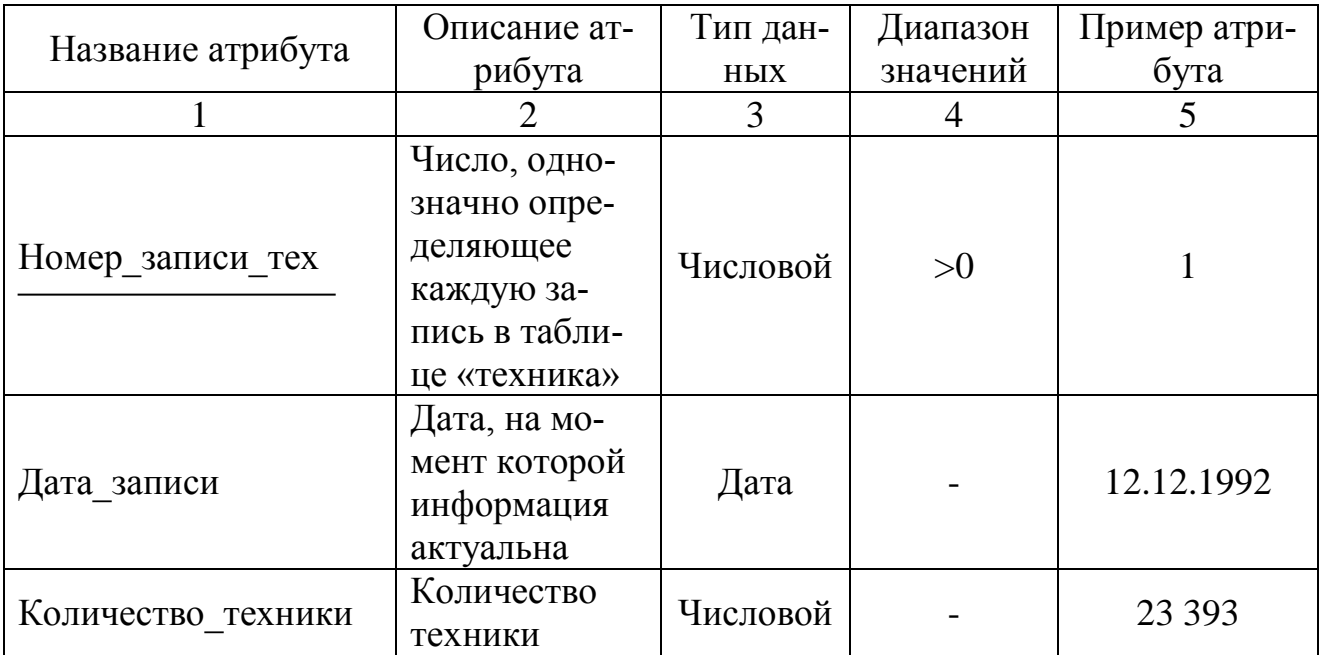

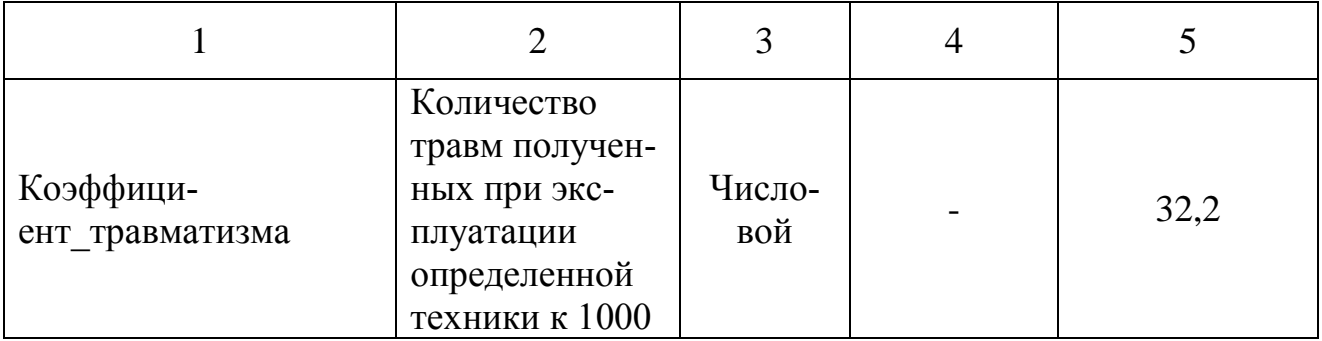

# Таблица 9 – Спецификация атрибутов сущности «Полезные ископаемые»

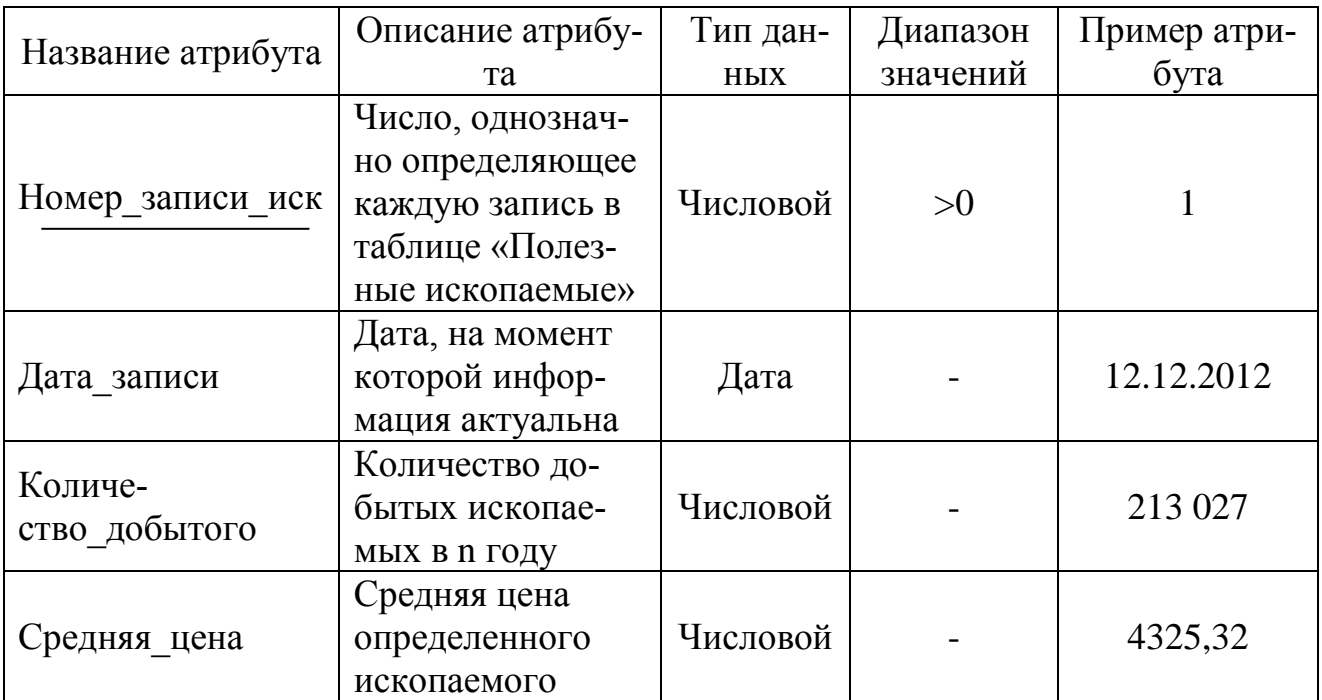

# Таблица 10 – Спецификация атрибутов сущности «Продукты питания»

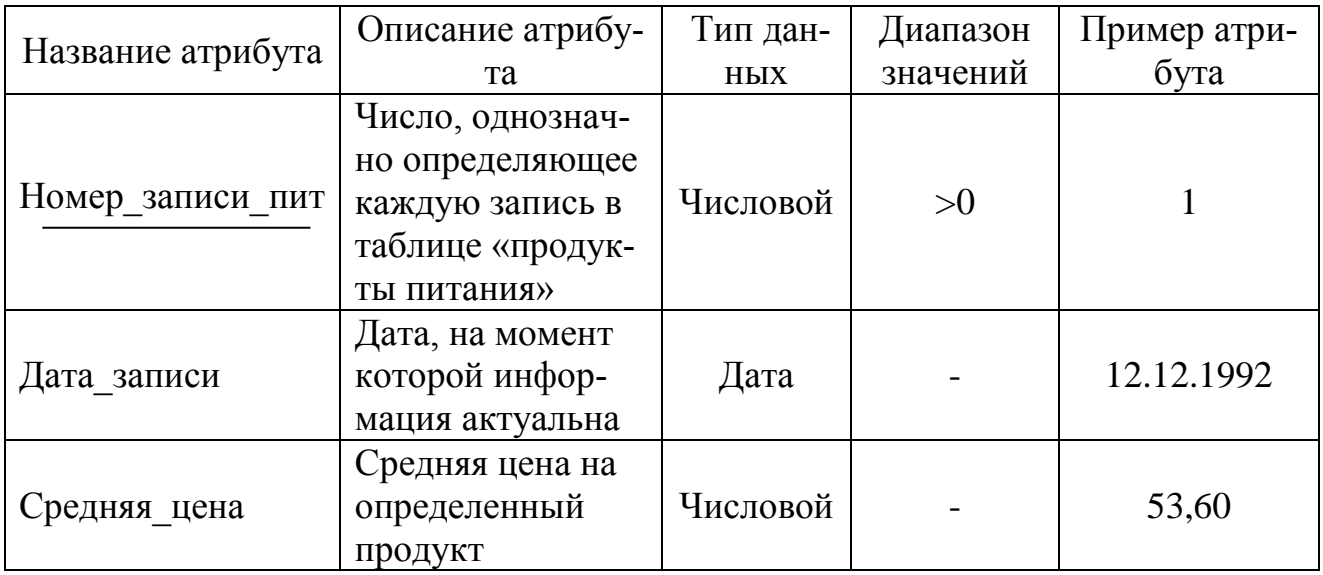

Связи между сущностями отображают в информационной модели то, как взаимосвязаны между собой объекты предметной области. Все взаимосвязи представлены в таблице 11.

Таблица 11 - Спецификация связей

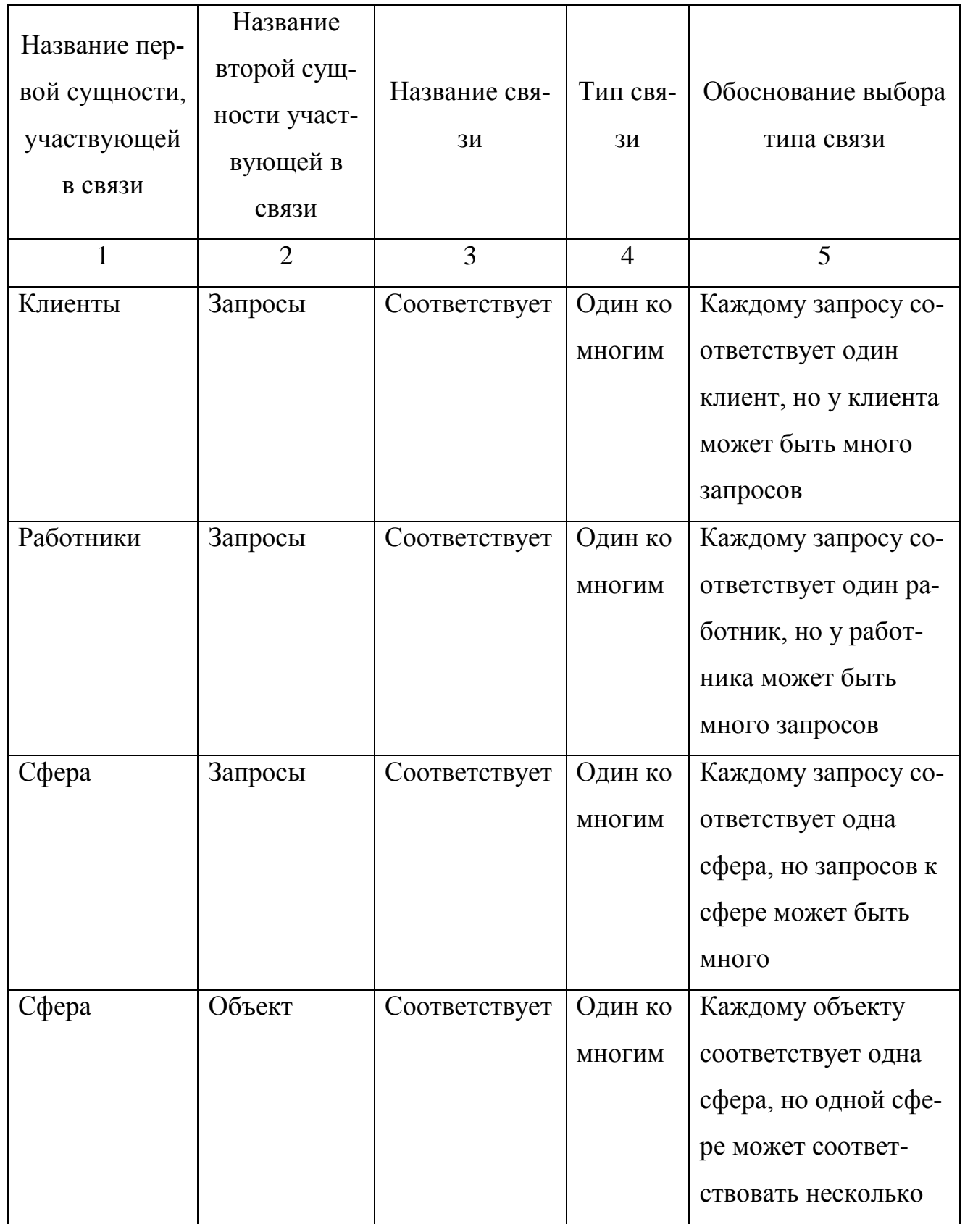
Продолжение таблицы 11

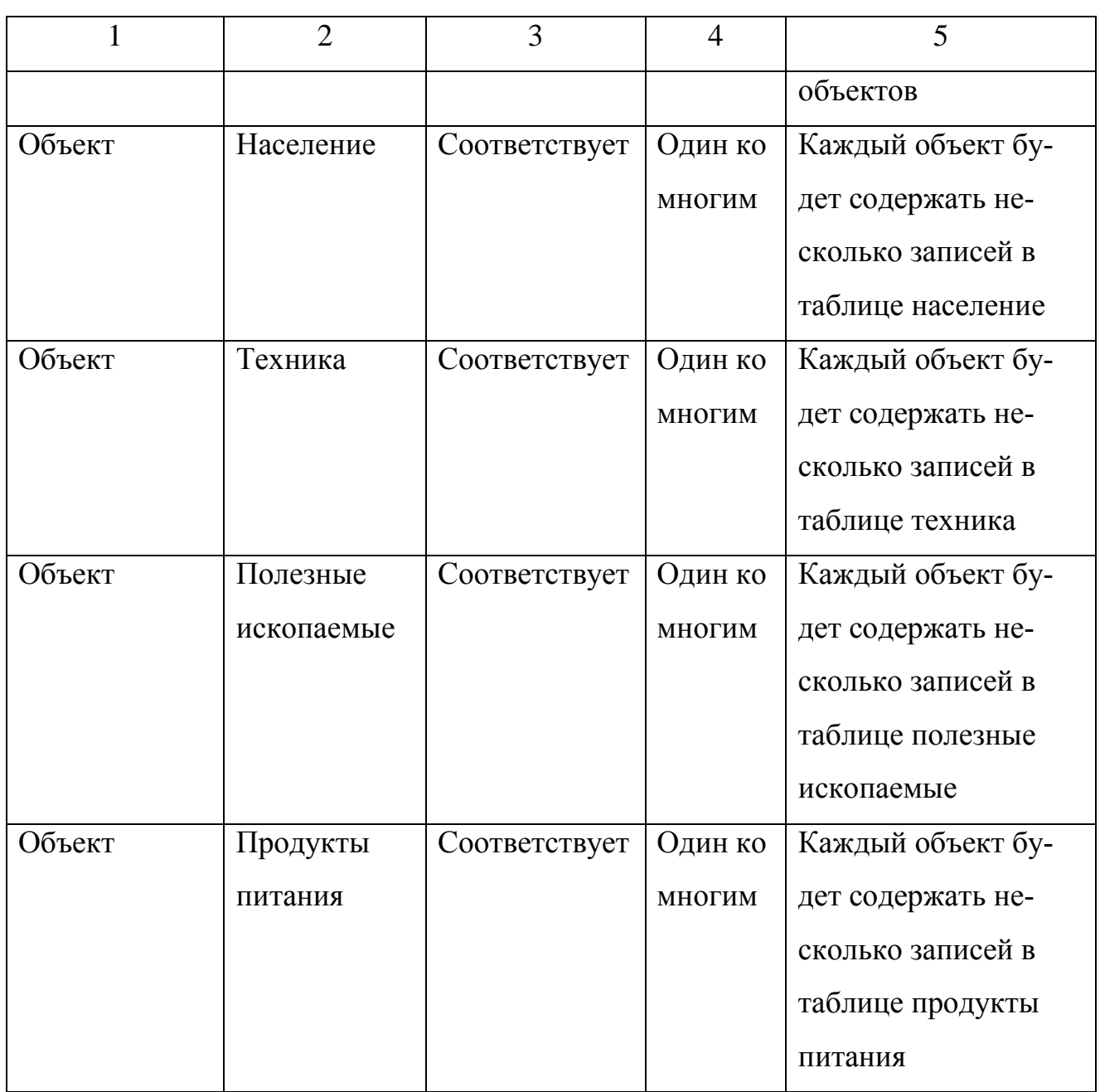

2.6.2 Логическое проектирование

Отображение концептуально инфологической модели является важным этапом в проектировании БД. Отображения выполняются для каждой пары сущностей.

Начнем с сущностей «Работники» и «Запросы». Связь между ними – один ко многим.

## Сущность – «Запросы»

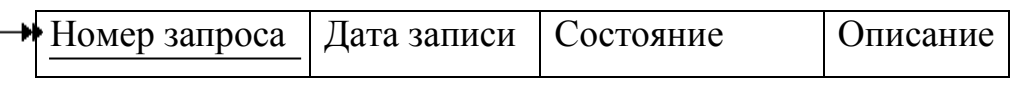

## Сущность – «Работники»

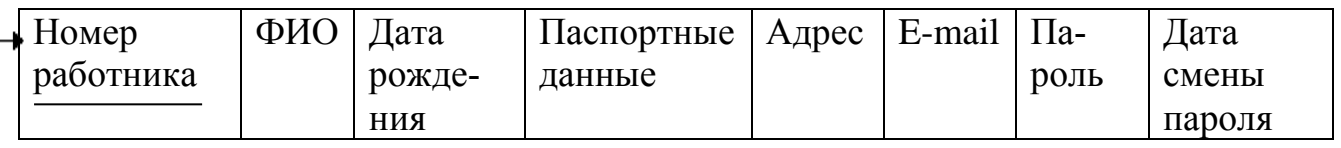

Рисунок 7 – Связь «Запросы – Работники»

### Отношение 1 – «Запросы»

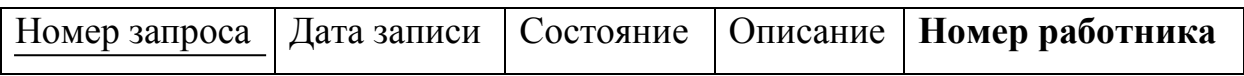

## Отношение 2 - «Работники»

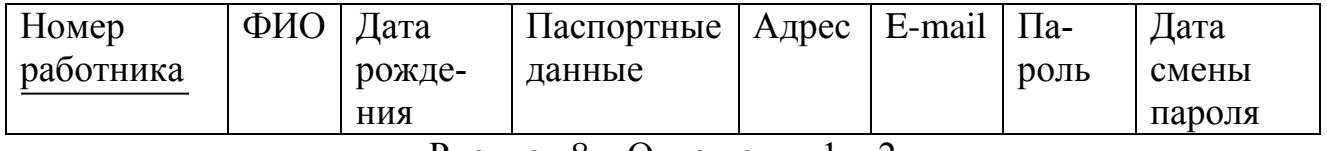

Рисунок 8 – Отношения 1 и 2

Следующие сущности «Клиенты» и «Запросы». Между ними установлена связь – один ко многим.

Сущность – «Запросы»

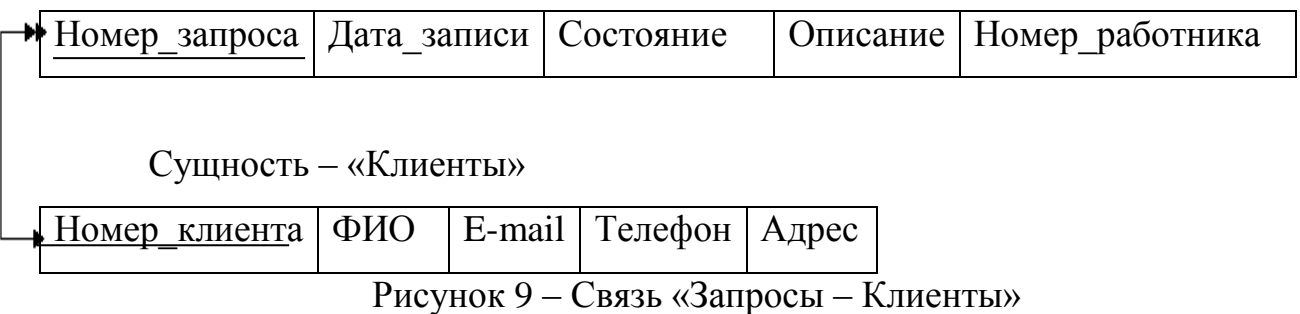

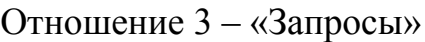

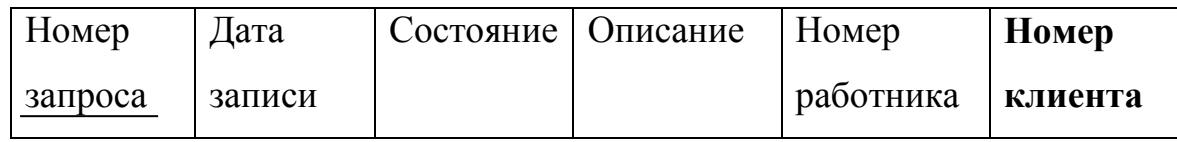

## Отношение 4 – «Клиенты»

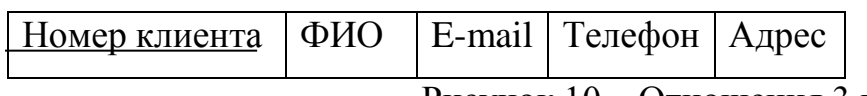

Рисунок 10 – Отношения 3 и 4

Теперь рассмотрим сущности «Сферы» и «Запросы». Связь между ними – один ко многим.

## Сущность – «Запросы»

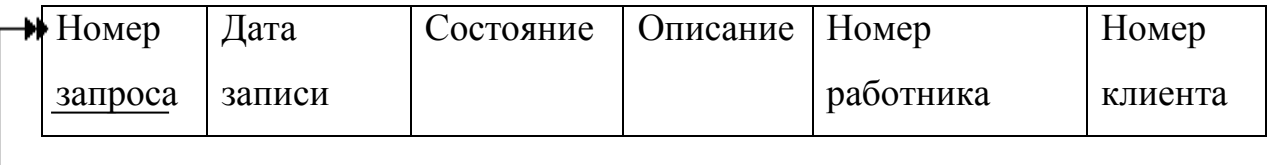

Сущность – «Сферы»

Номер сферы Наименование сферы

Рисунок 11 – Связь «Запросы – Сферы»

## Отношение 5 – «Запросы»

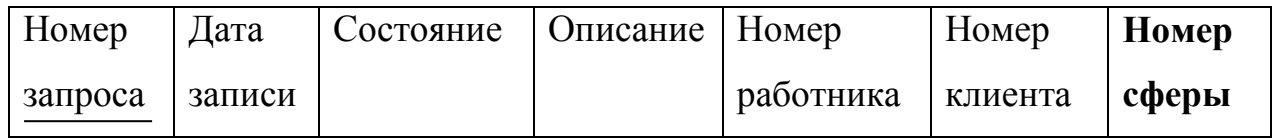

Отношение 6 – «Сферы»

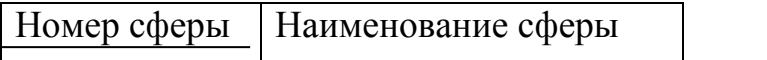

Рисунок 12 - Отношения 5 и 6

Переходим к сущностям «Сферы» и «Объекты». Связь - один ко многим.

Сущность – «Сферы»

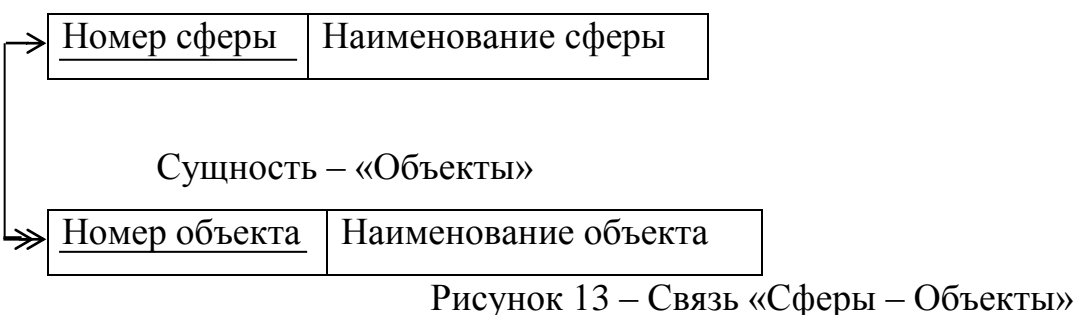

Отношение 7 – «Сферы»

Номер сферы Наименование сферы

Отношение 8 – «Объекты»

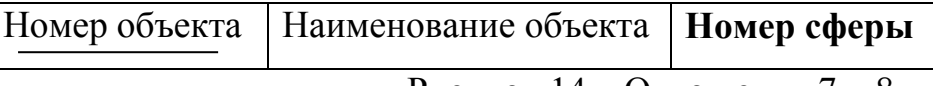

Рисунок 14 – Отношения 7 и 8

Рассмотрим сущности «Объекты» и «Население». Связь – один ко мно-

гим.

Сущность – «Объекты»

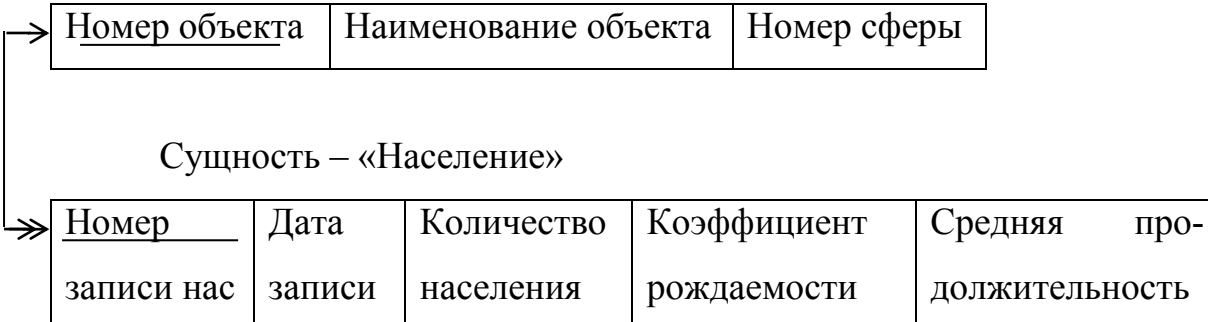

Рисунок 15 – Связь «Объекты – Население»

Отношение 9 – «Объекты»

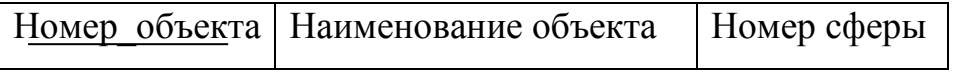

Отношение 10 – «Население»

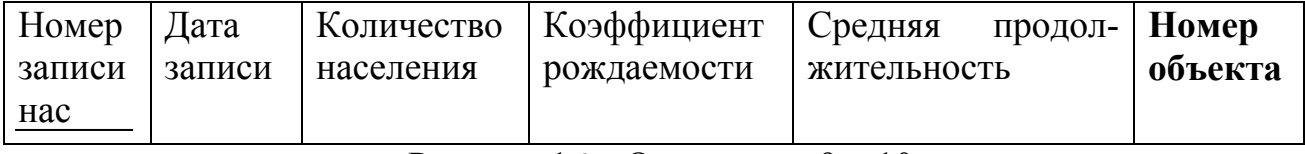

Рисунок 16 – Отношения 9 и 10

Рассмотрим сущности «Объекты» и «Техника». Связь – один ко многим.

Сущность – «Объекты»

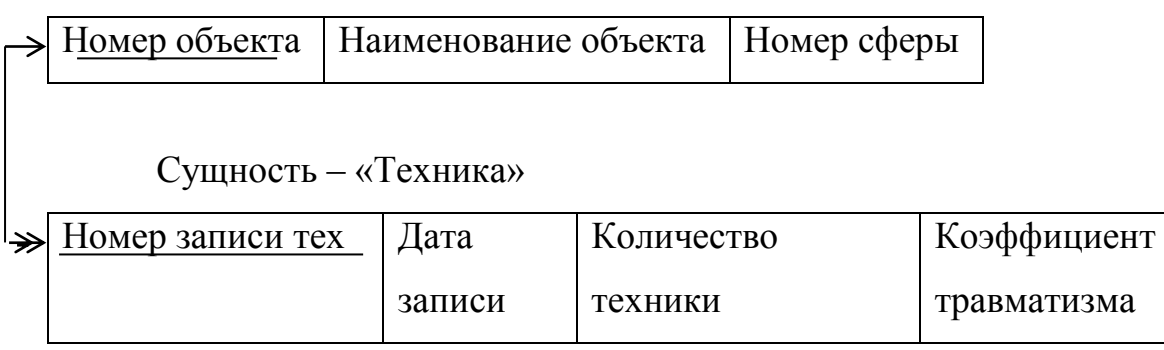

Рисунок 17 – Связь «Объекты – Техника»

Отношение 11 – «Объекты»

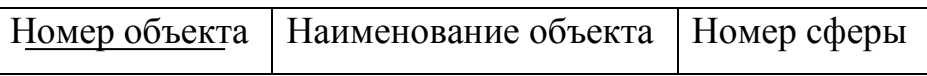

Отношение 12 – «Техника»

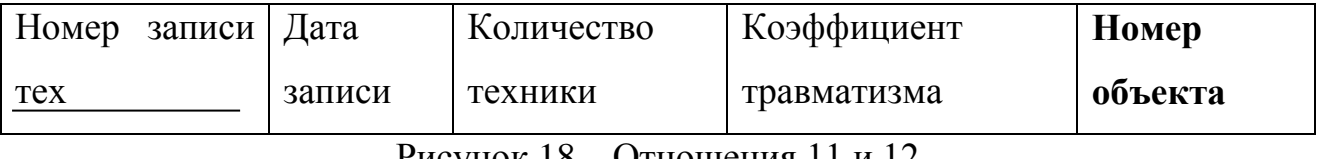

Рисунок 18 – Отношения 11 и 12

Рассмотрим сущности «Объекты» и «Полезные ископаемые». Связь –

один ко многим.

Сущность – «Объекты»

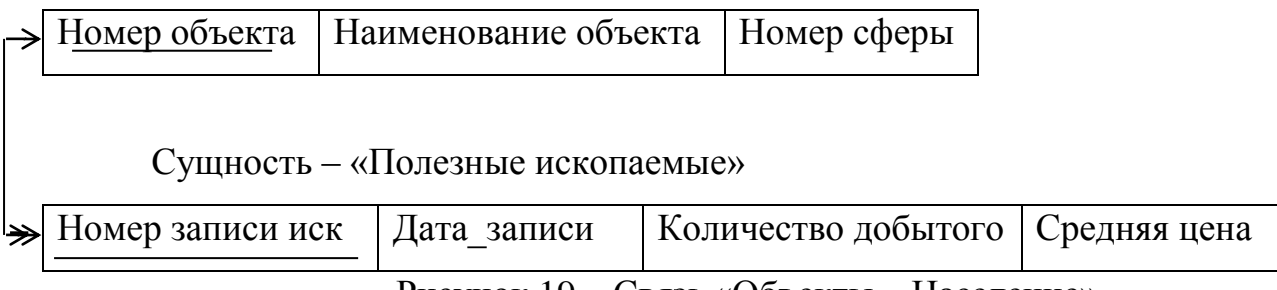

Рисунок 19 – Связь «Объекты – Население»

Отношение 13 – «Объекты»

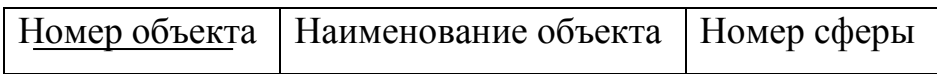

# Отношение 14 – «Полезные ископаемые»

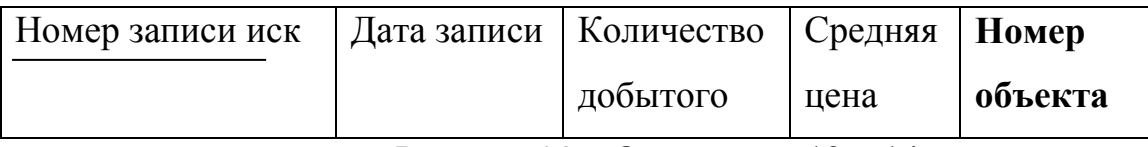

Рисунок 20 – Отношения 13 и 14

Последняя связь сущностей «Объекты» и «Полезные ископаемые». Связь

– один ко многим.

Сущность – «Объекты»

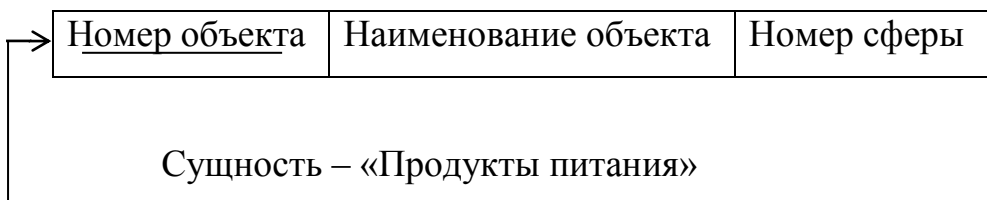

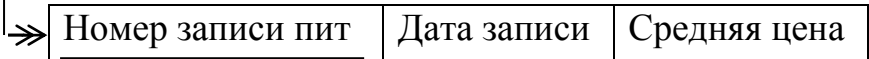

Рисунок 21 – Связь «Объекты – Население»

Отношение 15 – «Объекты»

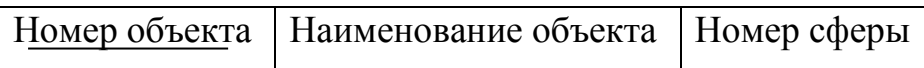

Отношение 16 – «Продукты питания»

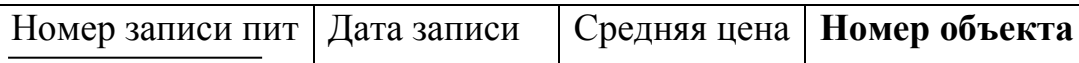

Рисунок 22 – Отношения 15 и 16

Полученные отношения необходимо проверить на соответствие нормальным формам. Все восемь отношений находятся в 1НФ, т.к. значения атрибутов не являются повторяющейся группой или множеством, следовательно, они атомарные.

Отношение «Работники» находится в 2НФ, поскольку оно находится в 1НФ, и каждый не ключевой атрибут полно и функционально зависит от ключа. На рисунке 23 изображена диаграмма функциональных зависимостей отношения «Работники».

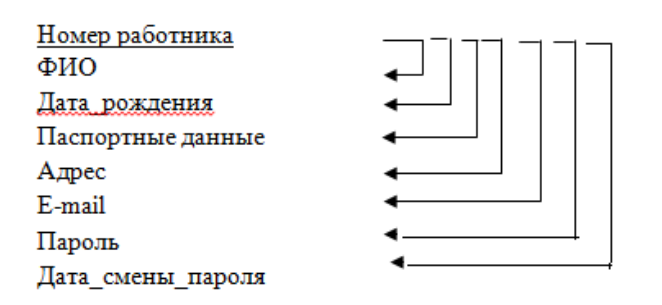

Рисунок 23 – Функциональные зависимости сущности «Работники»

Отношение «Клиенты» находится в 2НФ, поскольку оно находится в 1НФ, и каждый не ключевой атрибут полно и функционально зависит от ключа. На рисунке 24 изображена диаграмма функциональных зависимостей отношения «Клиенты».

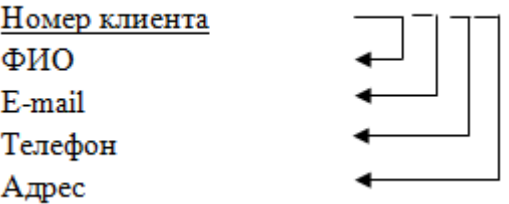

Рисунок 24 – Функциональные зависимости сущности «Клиенты»

Отношение «Запросы» находится в 2НФ, поскольку оно находится в 1НФ, и каждый не ключевой атрибут полно и функционально зависит от ключа. На рисунке 25 изображена диаграмма функциональных зависимостей отношения «Запросы».

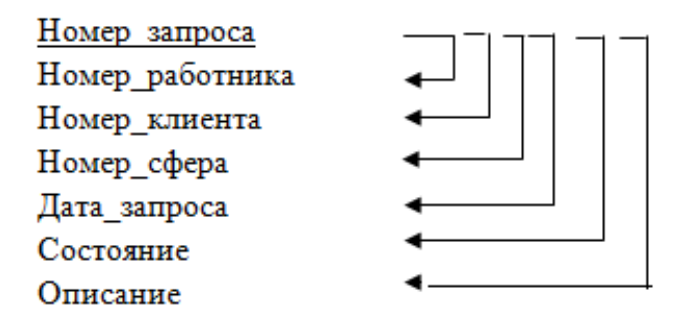

Рисунок 25 – Функциональные зависимости сущности «Запросы»

Отношение «Сферы» находится в 2НФ, поскольку оно находится в 1НФ, и каждый не ключевой атрибут полно и функционально зависит от ключа. На рисунке 26 изображена диаграмма функциональных зависимостей отношения «Сферы».

Номер сферы Наименование сферы

$$
\Box
$$

Рисунок 26 – Функциональные зависимости сущности «Сферы»

Отношение «Объекты» находится в 2НФ, поскольку оно находится в 1НФ, и каждый не ключевой атрибут полно и функционально зависит от ключа. На рисунке 27 изображена диаграмма функциональных зависимостей отношения «Объекты».

Номер\_объекта Номер\_сферы Наименование объекта

Рисунок 27 – Функциональные зависимости сущности «Объекты»

Отношение «Население» находится в 2НФ, поскольку оно находится в 1НФ, и каждый не ключевой атрибут полно и функционально зависит от ключа. На рисунке 28 изображена диаграмма функциональных зависимостей отношения «Население».

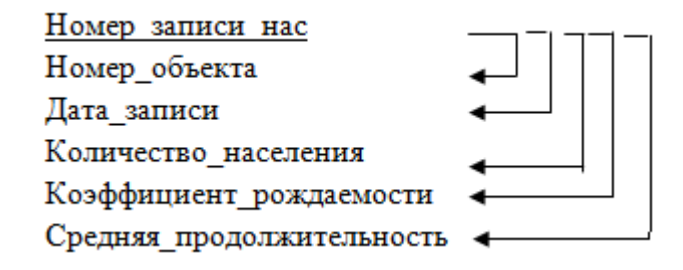

Рисунок 28 – Функциональные зависимости сущности «Население»

Отношение «Техника» находится в 2НФ, поскольку оно находится в 1НФ, и каждый не ключевой атрибут полно и функционально зависит от ключа. На рисунке 29 изображена диаграмма функциональных зависимостей отношения «Техника».

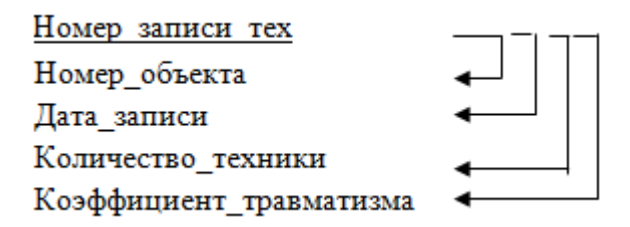

Рисунок 29 – Функциональные зависимости сущности «Техника»

Отношение «Полезные ископаемые» находится в 2НФ, поскольку оно находится в 1НФ, и каждый не ключевой атрибут полно и функционально зависит от ключа. На рисунке 30 изображена диаграмма функциональных зависимостей отношения «Полезные ископаемые».

Номер\_записи\_иск Номер\_объекта Дата\_записи Количество\_добытого Средняя\_цена

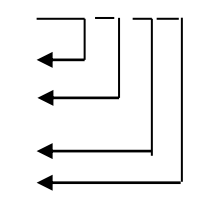

Рисунок 30 – Функциональные зависимости сущности «Полезные ископаемые» Отношение «Продукты питания» находится в 2НФ, поскольку оно находится в 1НФ, и каждый не ключевой атрибут полно и функционально зависит от ключа. На рисунке 31 изображена диаграмма функциональных зависимостей отношения «Продукты питания».

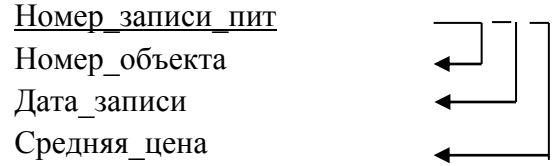

Рисунок 31 – Функциональные зависимости сущности «Продукты питания»

Отношения находятся в третьей нормальной форме, так как они соответствуют второй нормальной форме и все атрибуты, которые не являются ключевыми, не имеют транзитивной зависимости от ключевых атрибутов.

Результатом этапа логического проектирования базы данных послужила логическая модель, представленная на рисунке Б.1.

2.6.3 Физическое проектирование

Используя представленную на рисунке Б.1 логическую модель, можно составить физическую модель базы данных. Составление физической модели проведено в соответствии с типами данных, используемых в СУБД.

Результат физического представления отношений представлен в таблицах 12-20.

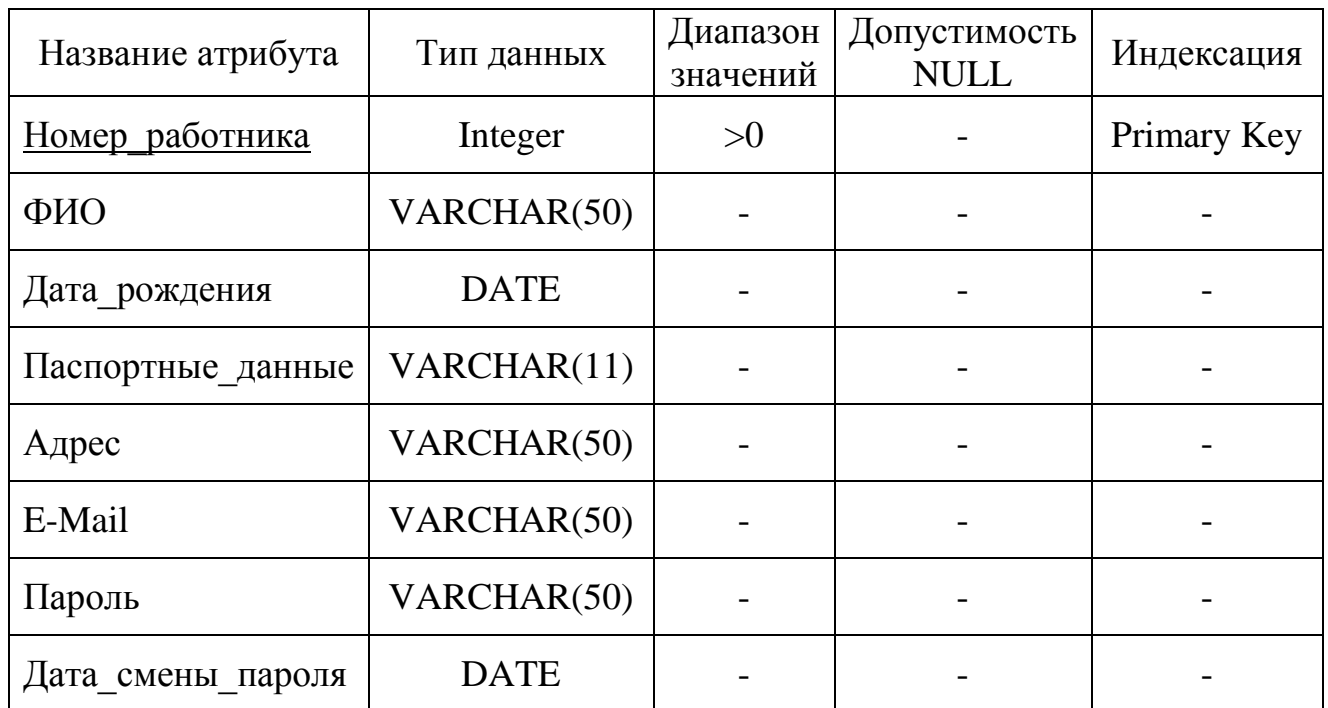

Таблица 12 - Физическое представление отношения «Работники»

# Таблица 13 - Физическое представление отношения «Клиенты»

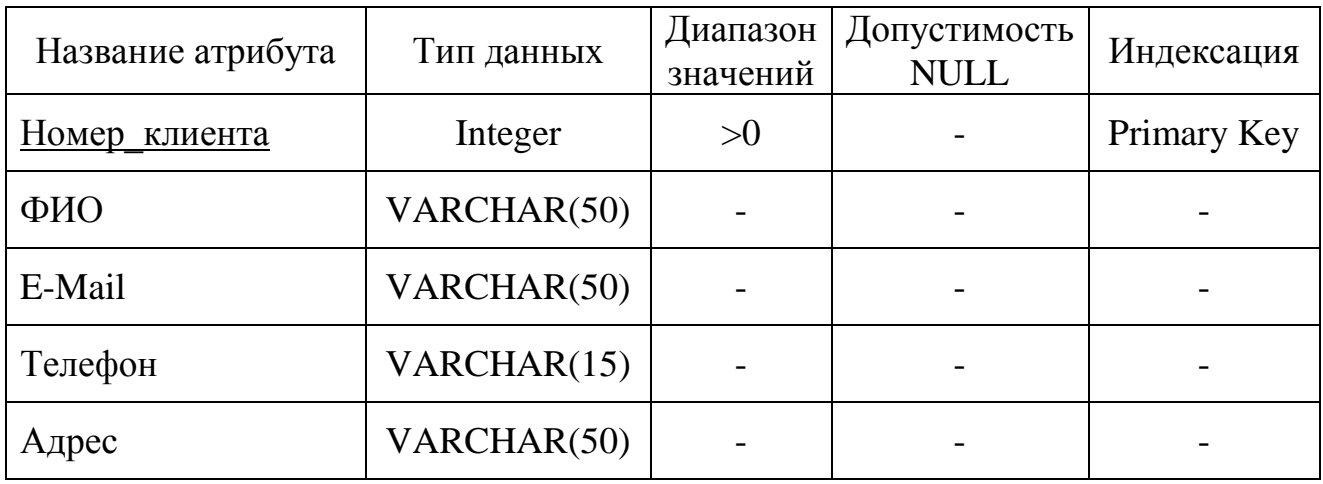

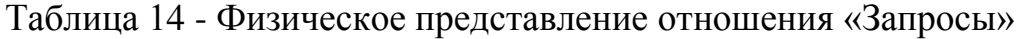

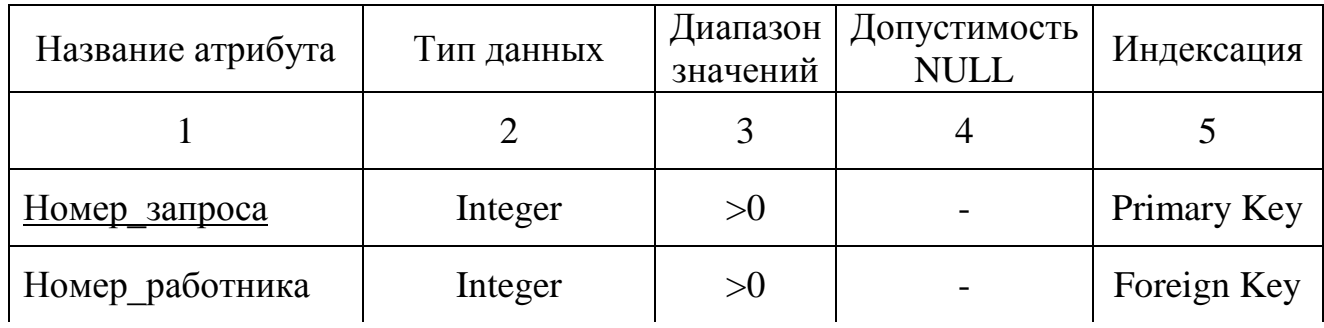

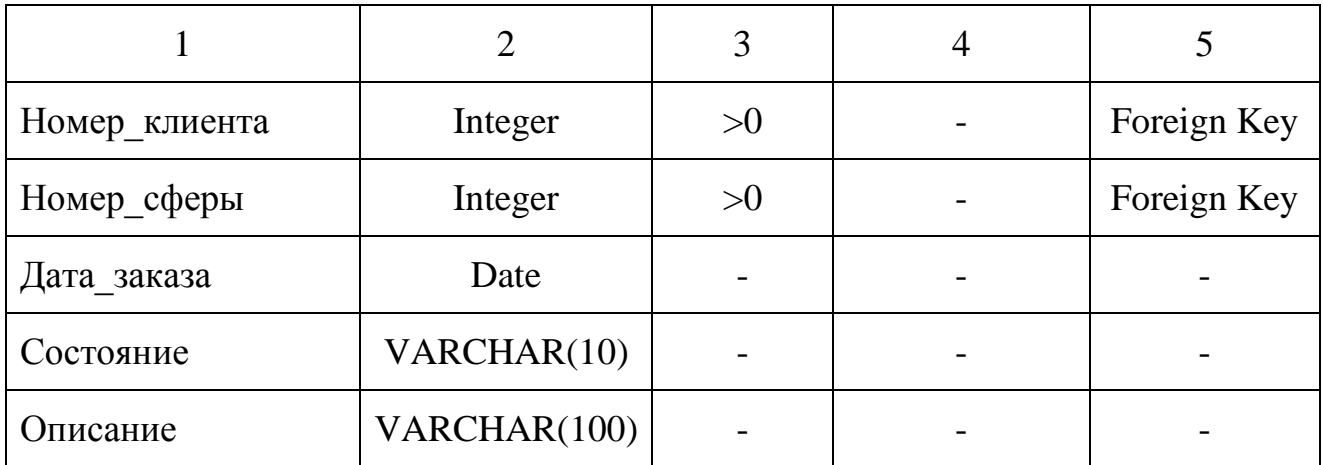

Таблица 15 - Физическое представление отношения «Сферы»

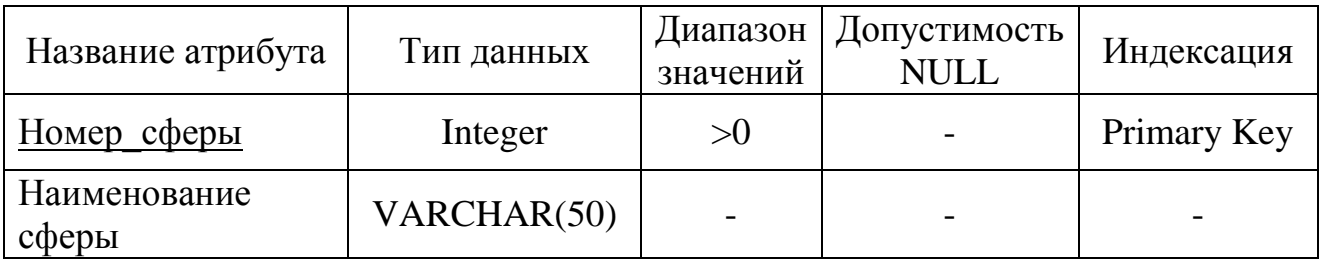

Таблица 16 - Физическое представление отношения «Объекты»

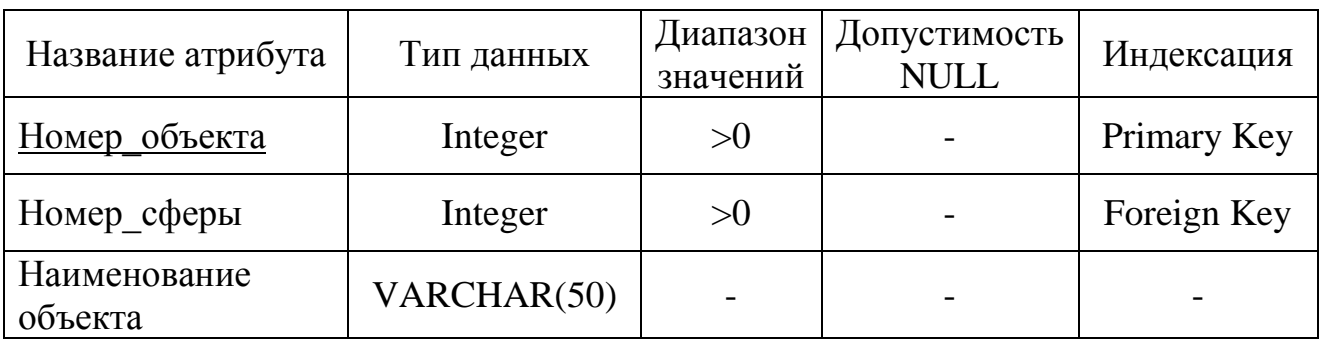

Таблица 17 - Физическое представление отношения «Население»

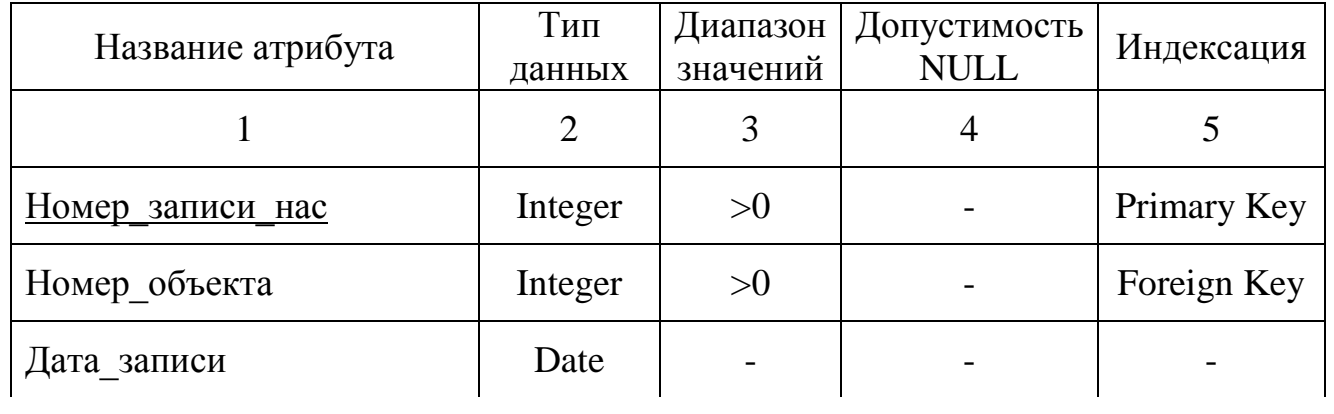

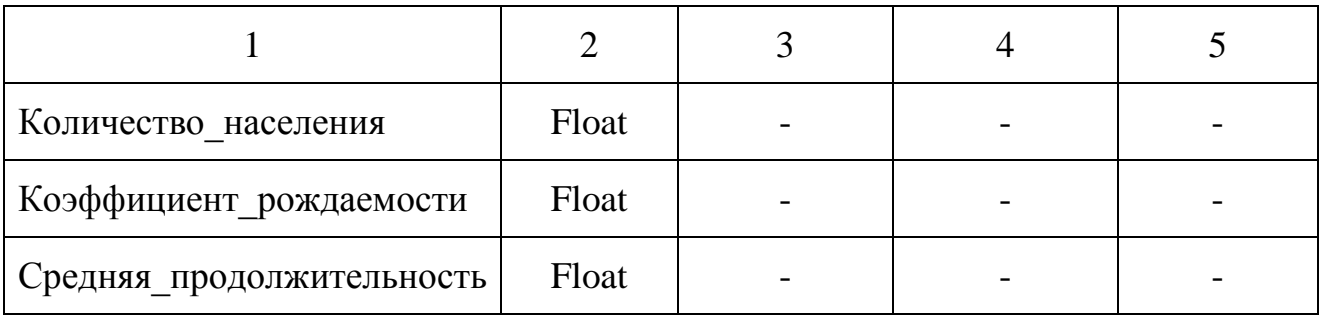

Таблица 18 - Физическое представление отношения «Техника»

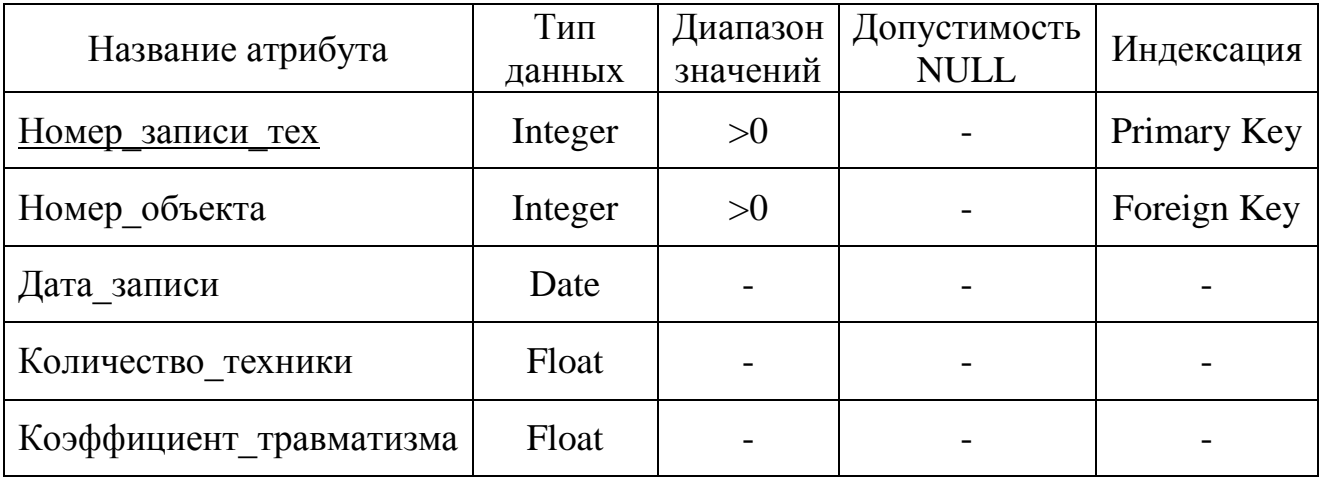

# Таблица 19 - Физическое представление отношения «Полезные ископаемые»

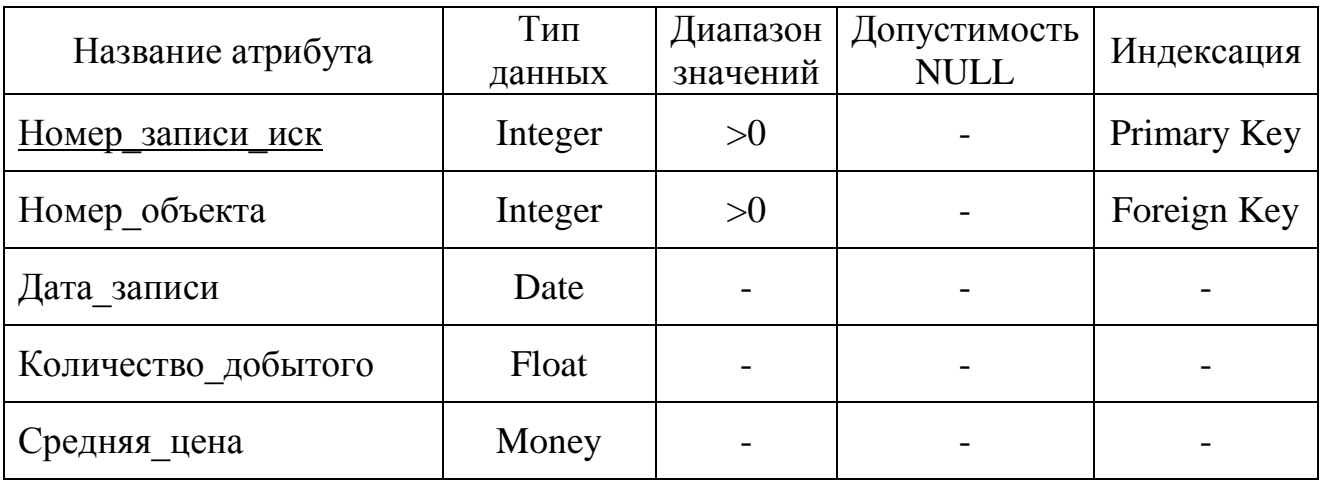

Таблица 20 - Физическое представление отношения «Продукты питания»

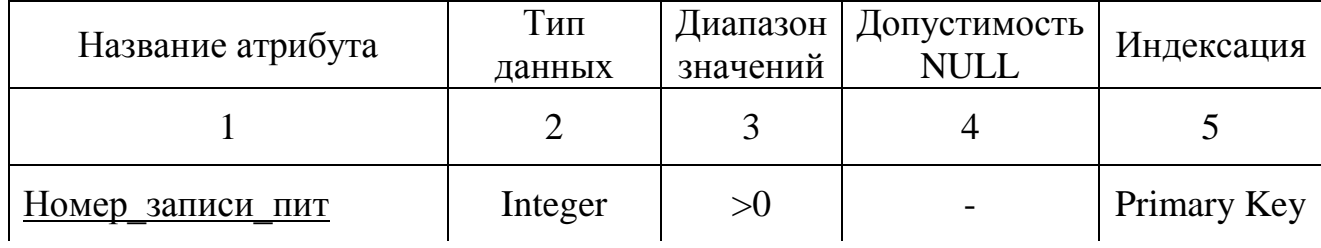

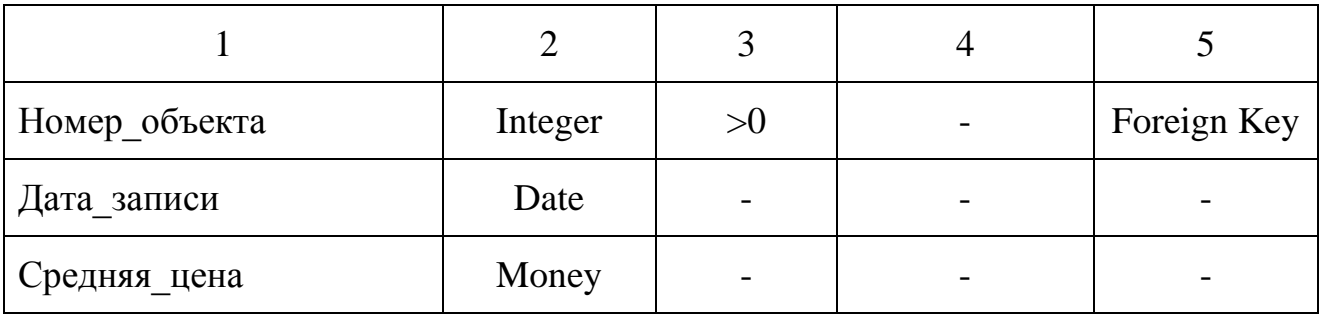

На основе данных физических представлений построена физическая модель БД, представленная на рисунке В.1.

## 3 ОПИСАНИЕ РАЗРАБОТАННОГО ПРОГРАММНОГО ПРОДУКТА

Чтобы описать результаты проделанной работы по реализации программы, рассмотрим тестовый пример ее использования. В частности, рассмотрим шифрование в программе, экранные формы приложения, пример работы с ними и формирование отчетов.

#### 3.1 Шифрование в программном продукте

Прежде чем рассматривать работу с интерфейсом программного продукта «Информационно-статистические услуги», необходимо понять, что для того, чтобы зашифрованная с помощью SHA-256 алгоритма конфиденциальная информация могла храниться в БД, то необходимо изменить тип данных этих атрибутов в БД на строчный, а именно NVARCHAR(MAX). Необходимо брать именно максимальное значение, так как при шифровании значение хэшфункции может оказаться слишком длинным, что приведет к ошибке во время сохранения информации в базу данных. Обновленные типы данных атрибутов в таблицах «Клиенты» и «Работники» представлены на рисунке 32.

Клиенты

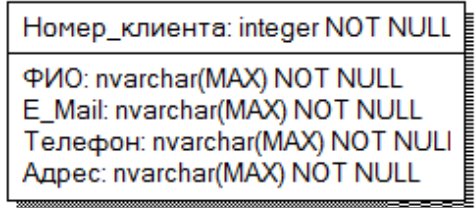

Работники

Номер\_работника: integer NOT NULL ФИО: nvarchar(MAX) NOT NULL Дата\_рождения: nvarchar(MAX) NOT NULL Паспортные\_данные: nvarchar(MAX) NOT NULL Anpec: nvarchar(MAX) NOT NULL E\_Mail: nvarchar(50) NOT NULL Пароль: nvarchar(MAX) NOT NULL Дата\_смены\_пароля: datetime NOT NULL

Рисунок 32 – Обновленные типы данных атрибутов

ПДн хранятся в зашифрованном виде в БД. Расшифровать данные можно с помощью программы.

Пример того, как выглядят зашифрованные данные в таблице «Клиенты» на рисунке 33.

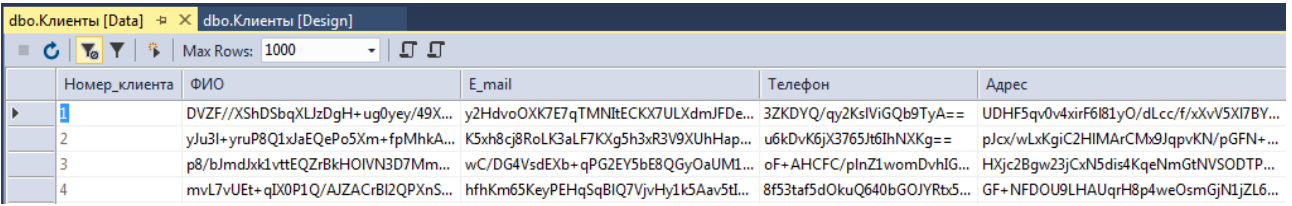

Рисунок 33 – Зашифрованная таблица «Клиенты»

### **3.2 Авторизация в программном продукте**

Форма авторизации представлена на рисунке 34.

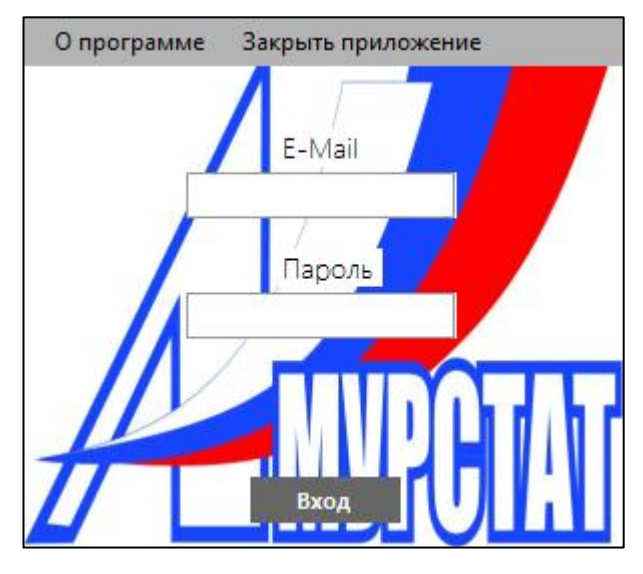

Рисунок 34 – Форма авторизации в приложении

Информация о программе представлена на рисунке 35.

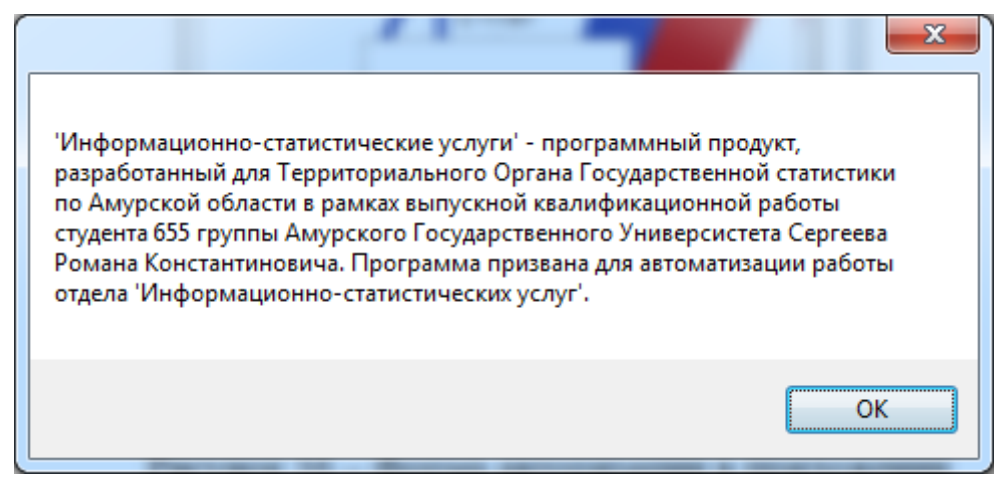

Рисунок 35 – Вкладка «О программе»

Авторизация в программе происходит следующим образом:

1) пользователь заполняет необходимые для авторизации поля;

2) программа проверяет, существует ли в базе данных введенный пользователем E-mail;

3) если введенный E-mail существует, то программа берёт связанный с пользователем пароль и расшифровывает его;

4) после сравнивает введенный пользователем пароль с расшифрованным паролем из БД;

5) если пароли совпадают, то пользователь получает доступ к программе, иначе отказ в доступе.

Работать в приложении можно с одной из двух ролей: Администратор и Пользователь.

#### **3.3 Работа администратора**

Администратор – имеет доступ ко всем таблицам в БД, а именно: «Клиенты», «Работники», «Сферы», «Объекты», «Запросы», «Население», «Техника», «Полезные ископаемые» и «Продукты питания». Задача администратора – управление пользователями, а также исправление ошибок допущенных при работе этих пользователей. Он может добавлять новых пользователей или удалять старых пользователей, корректировать данные о запросах и клиентах, при необходимости, например, если у клиента изменился адрес. Также, например, если Амурстат будет добавлять новые объекты для сбора статистики, то Администратор может добавлять эти объекты.

Форма администратора представлена на рисунке 36. Рассматривать возможности Администратора будем на примере работы с таблицей «Работники». Как можно заметить, зашифрованная в БД информация была расшифрована программой. При добавлении новых данных в таблицы «Клиенты» и «Работники» через приложение они будут проходить через шифрование, а уже после вносится в БД.

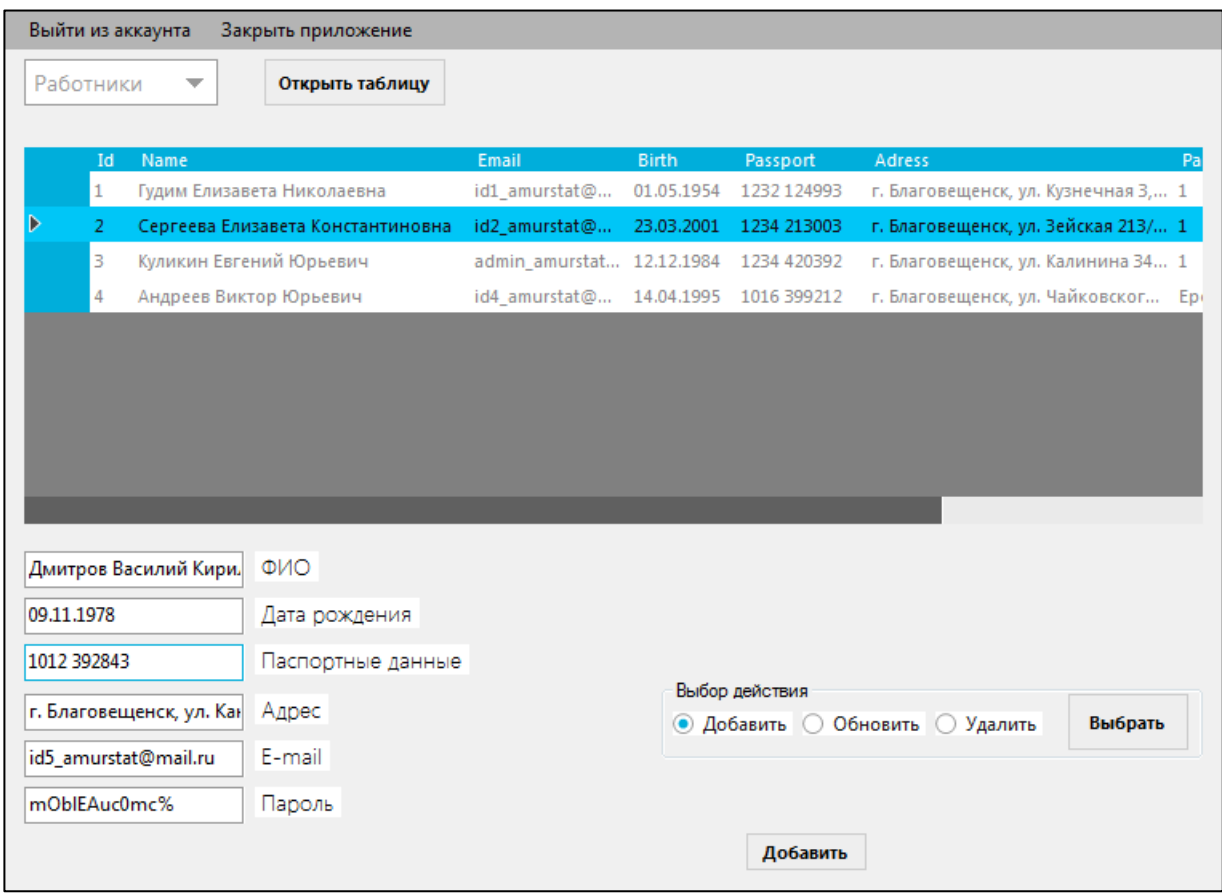

#### Рисунок 36 – Форма администратора

#### **3.4 Работа пользователя**

Пользователь принимает запросы клиентов, выполняет их, а также пополняет базу данных из Excel таблиц.

3.4.1 Сбор данных из Excel

Пользователь может пополнять данные с помощью Excel у следующих таблиц: Население, Техника, Полезные ископаемые, Продукты питания.

Пример Excel файла, с помощью которого можно пополнить информацию БД, представлен на рисунке 37.

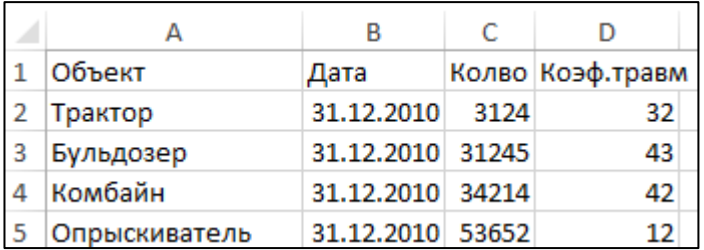

Рисунок 37 – Пример Excel файла для заполнения таблицы «Техника»

После выбора таблицы, в которую нужно внести данные, необходимо нажать на кнопку «Выбрать файл». Откроется диалоговое окно, которое предложит выбрать нужный файл. После выбора верного файла, данные будут занесены в БД, а в приложении откроется обновленная таблица, как на рисунке 38.

|   |         |                                            |                    |       |                                 | Смена пароля Формирование отчетов Просмотр запросов Добавление запроса Добавление данных в таблицы |
|---|---------|--------------------------------------------|--------------------|-------|---------------------------------|----------------------------------------------------------------------------------------------------|
|   | Техника | Выбрать файл<br>▼                          |                    |       |                                 |                                                                                                    |
|   |         | Номер_записи_те Наименование_о Дата_записи |                    |       | Количество_техні Коэффициент_тр |                                                                                                    |
| Þ |         | Трактор                                    | 31.12.1999         | 3124  | 32                              |                                                                                                    |
|   | 2       | Бульдозер                                  | 31.12.1999         | 31245 | 43                              |                                                                                                    |
|   | 3       | Комбайн                                    | 31.12.1999         | 34214 | 42                              |                                                                                                    |
|   | 4       | Опрыскиватель                              | 31.12.1999         | 53652 | $12^{12}$                       |                                                                                                    |
|   | 5       | Культиватор                                | 31.12.1999         | 34214 | 64                              |                                                                                                    |
|   | 6       | Трактор                                    | 31.12.2010<br>3124 |       | 32                              |                                                                                                    |
|   |         | Бульдозер                                  | 31.12.2010         | 31245 | 43                              |                                                                                                    |
|   | 8       | Комбайн                                    | 31.12.2010         | 34214 | 42                              |                                                                                                    |
|   | 9       | Опрыскиватель                              | 31.12.2010         | 53652 | 12                              |                                                                                                    |

Рисунок 38 – Форма для добавления данных в таблицы

3.4.2 Формирование запросов

При добавлении запроса пользователю будет задан вопрос: «Новый клиент?», если клиент, который подаёт запрос в Амурстат новый, то для формирования запроса необходимо помимо самого запроса заполнить ПДн клиента. Пример на рисунке 39. Если же необходимо добавить запрос от уже действующего клиента, то у пользователя попросят указать Номер клиента, чтобы ему не приходилось заново заполнять данные в БД, также это предотвратит повторение данных в БД.

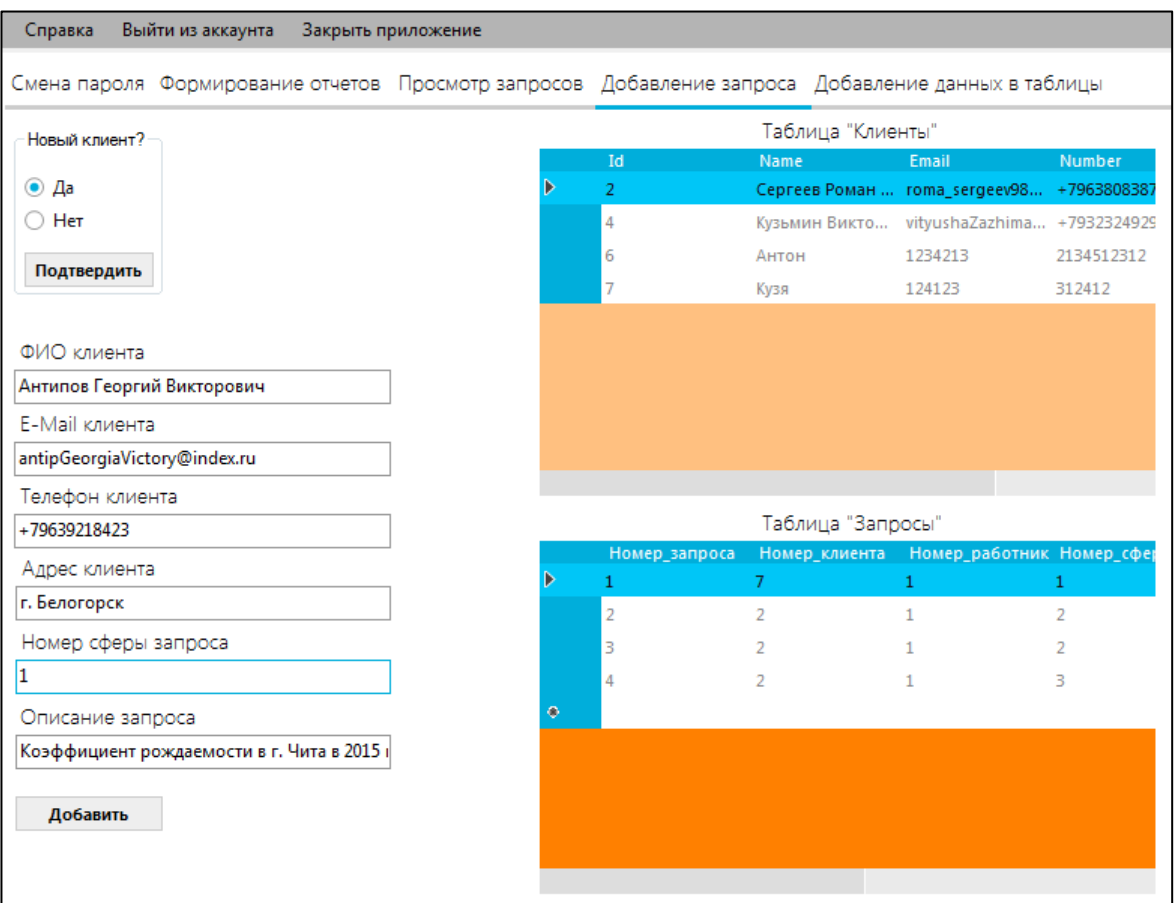

Рисунок 39 – Добавление запроса от нового клиента.

3.4.3 Формирование отчетов

Каждый работник может просмотреть невыполненные им заказы во вкладке «Просмотр запросов». Там появляются только те запросы, состояние которых «Не выполнен». А уже на основе этой таблицы каждый работник будет формировать необходимые отчеты. Пример на рисунке 40.

Вкладка «Формирование отчетов» показана на рисунке 41.

Отчет в Word формируется на основе таблице, открытой в приложении, при необходимости пользователь может задавать параметры для запросов в БД.

Выбрав необходимые данные, пользователю необходимо ввести номер запроса, чтобы программа на его основе сформировала отчет, то есть взяла зашифрованные ПДн из таблицы клиентов, потом расшифровала их, а следом заполнила Word шаблон. На рисунке 42 представлен пустой шаблон. На рисунке Г.1 заполненный шаблон, на рисунке Г.2 сформированная таблица.

Смена пароля Формирование отчетов Просмотр запросов Добавление запроса Добавление данных в таблицы

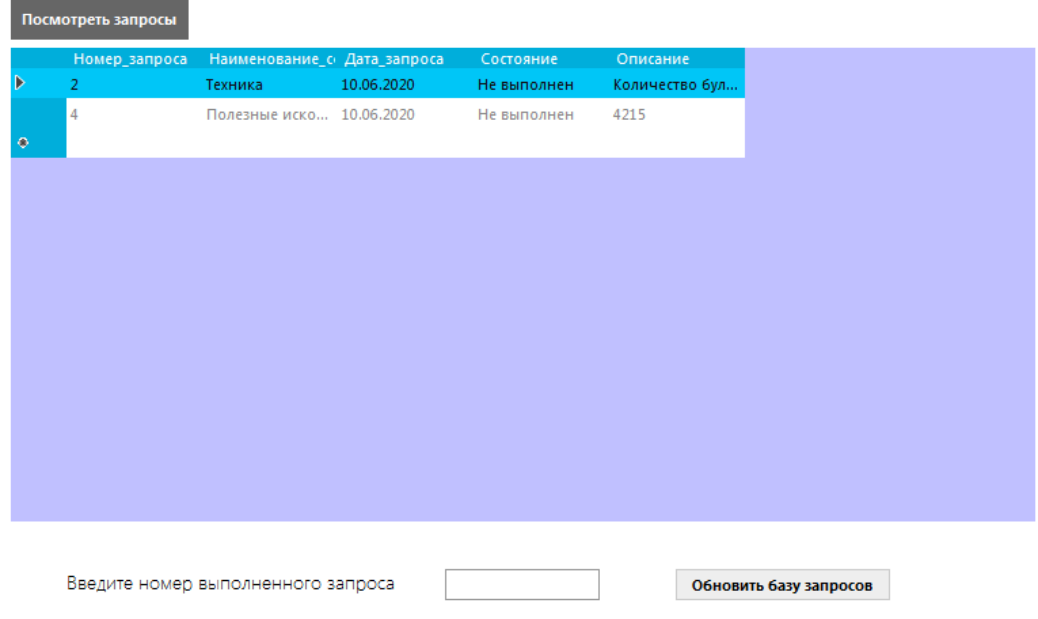

## Рисунок 40 – Вкладка «Просмотр запросов»

| Справка                                         |                                                      | Выйти из аккаунта       |                           | Закрыть приложение   |                         |                                                                                                    |
|-------------------------------------------------|------------------------------------------------------|-------------------------|---------------------------|----------------------|-------------------------|----------------------------------------------------------------------------------------------------|
|                                                 |                                                      |                         |                           |                      |                         | Смена пароля Формирование отчетов Просмотр запросов Добавление запроса Добавление данных в таблицы |
| Население                                       | ▼                                                    |                         | Открыть табицу для работы |                      |                         |                                                                                                    |
| Наименование о Год                              |                                                      |                         |                           | Количество населения | Коэффициент_рождаемости | Средняя_продолжительность                                                                          |
| Благовещенск                                    |                                                      | 2010                    | 230420                    | 15                   | 67.2                    |                                                                                                    |
| Свободный                                       |                                                      | 2010                    | 85030                     | 6                    | 53.2                    |                                                                                                    |
| Чита                                            |                                                      | 2010                    | 103000                    | 7                    | 64,2                    |                                                                                                    |
| Тында                                           |                                                      | 2010                    | 75000                     | 9                    | 60.3                    |                                                                                                    |
| Белогорск                                       |                                                      | 2010                    | 125000                    | 10                   | 71.3                    |                                                                                                    |
| Благовещенск                                    |                                                      | 2015                    | 234200                    | 20                   | 66,3                    |                                                                                                    |
| Свободный                                       |                                                      | 2015                    | 92000                     | 9                    | 58,3                    |                                                                                                    |
| Чита                                            |                                                      | 2015                    | 105300                    | 13                   | 66,2                    |                                                                                                    |
| Тында                                           |                                                      | 2015                    | 79200                     | 12                   | 59,4                    |                                                                                                    |
| Белогорск                                       |                                                      | 2015                    | 130000                    | 16                   | 68,7                    |                                                                                                    |
| ۰                                               |                                                      |                         |                           |                      |                         |                                                                                                    |
| Выбор критериев для отчета "Население"          |                                                      |                         |                           |                      | Введите номер запроса   |                                                                                                    |
| Все объекты<br>Чита                             |                                                      |                         |                           |                      | 5                       | Сформировать отчет                                                                                 |
| Определенный объект<br>$\left( \bullet \right)$ |                                                      |                         |                           |                      |                         |                                                                                                    |
| Год:                                            |                                                      |                         |                           |                      |                         |                                                                                                    |
| 2015                                            |                                                      |                         |                           |                      |                         |                                                                                                    |
| Кол-во населения                                |                                                      |                         |                           |                      |                         |                                                                                                    |
|                                                 | Открыть таблицу<br>Коэф. рождаемости<br>с выбранными |                         |                           |                      |                         |                                                                                                    |
|                                                 |                                                      | Сред. продолжительность |                           | данными              |                         |                                                                                                    |
|                                                 |                                                      |                         |                           |                      |                         |                                                                                                    |

Рисунок 41 – Вкладка «Формирование отчетов»

 $+1$ 

#### ТЕРРИТОРИАЛЬНЫЙ ОРГАН ФЕДЕРАЛЬНОЙ СЛУЖБЫ ГОСУДРАСТВЕННОЙ СТАТИСТИКИ ПО АМУРСКОЙ ОБЛАСТИ (AMYPCTAT)

Кузнечная уд. д. 23, г. Благовещенск, 675004<br>Тел.: (4162) 42-36-63, факс: (4162) 42-36-33<br>http://amurstat.gks.ru, E-mail: P28\_mail@gks.ru OKTIO 02343631, OFPH 1022800323745. HHH 2801018229/KTITI 280101001

 $\Box$ 

#### Уважаемый, ‼

Территориальный орган Федеральной службы государственной статистики по Амурской области на Ваш запрос Ф, который был сделан Щ. представляет вам информацию (см. приложение).

С уважением,

Заместитель руководителя

Фамилия И.О.

#### Рисунок 42 – Шаблон отчета

#### 3.4.4 Смена пароля

Вкладка «Смена пароля» представлена на рисунок 43.

Справка Выйти из аккаунта Закрыть приложение Смена пароля Формирование отчетов Просмотр запросов Добавление запроса Добавление данных в таблиць Смена пароля Генерация надежного пароля Введите старый пароль Введите новый пароль Повторите новый пароды Изменить пароль Сгенерировать

Срок действия вашего пароля истек. Настоятельно рекомедуем вам изменить его

Рисунок 43 – Вкладка «Смена пароля»

Если пароль пользователя будет просрочен, то пользователь увидит надпись: «Срок действия вашего пароля истек. Настоятельно рекомендуем вам изменить его», иначе появится надпись: «Ваш аккаунт защищен».

Пример надежного пароля представлен на рисунке 44.

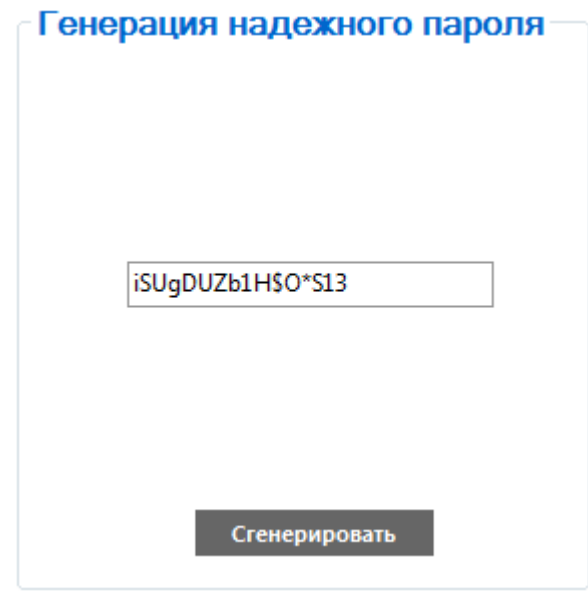

Рисунок 44 – Генерация надежного пароля

При записи паролей программа скрывает их, как показано на рисунке 45.

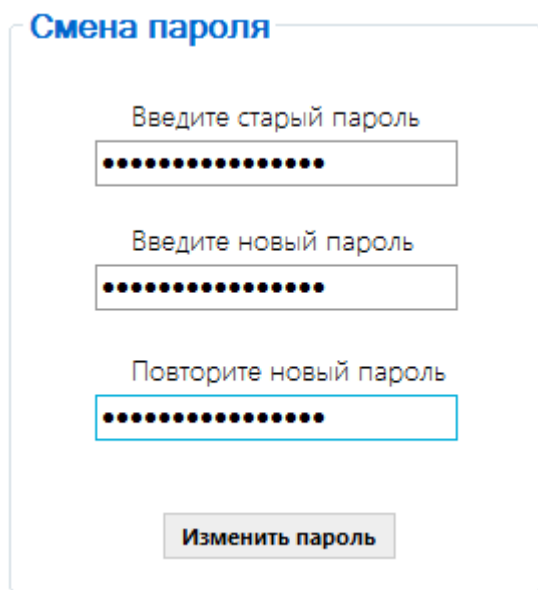

Рисунок 45 – Скрытие парольных символов

### 4 БЕЗОПАСНОСТЬ И ЭКОЛОГИЧНОСТЬ

Постоянное развитие информационных технологий заставляет современные предприятия подстраиваться под прогресс. Хоть это и даёт положительный эффект, который состоит в росте производительности, повышении скорости обмена информации и снижении рутинного и монотонного труда, но это приносит некоторые сложности, связанные с обеспечением охраны здоровья работников. Это и послужило скорому развитию дисциплине о безопасности труда и жизнелеятельности человека.

Безопасность жизнедеятельности (БЖД) представляет собой область научных знаний, охватывающих теорию и практику защиты человека от опасных и вредных факторов во всех сферах человеческой деятельности, сохранение безопасности и здоровья в среде обитания.

Одна из главных задач предприятия – создание и обеспечение надежных, не опасных для здоровья работников условий для корректного выполнения обязанностей.

На основании СанПиН 2.2.2/2.4.1340-03 в Амурстате будет проведен анализ аспектов БЖД.

#### 4.1 Безопасность

4.1.1 Требования к ПЭВМ и организации работы

В СанПиН 2.2.2/2.4.1340-03 «Гигиенические требования к ПЭВМ и организации работы» представлены ряд правил и норм для рабочих мест с ПЭВМ.

Во время анализа помещений Амурстата были выделены следующие выполняющиеся требования:

1) требования к ПЭВМ:

СанПиН ПЭВМ Амурстата соответствуют требованиям **BCC**  $2.2.2/2.4.1340-03$ :

- конструкция ПЭВМ обеспечивает возможность поворота корпуса в горизонтальной и вертикальной плоскости с фиксацией в заданном положении для обеспечения фронтального наблюдения экрана видеомонитора;

59

– корпусы ПЭВМ, клавиатура и другие блоки и устройства ПЭВМ окрашены в серый и черный цвета, имеют матовую поверхность;

– конструкцией видеомонитора предусмотрено регулирование яркости и контрастности.

– допустимые уровни звукового давления и уровней звука, создаваемых ПЭВМ, не превышают норму;

*2) требования к помещениям для работы с ПЭВМ:*

– оконные проемы оборудованы регулируемыми устройствами типа: жалюзи;

– площадь на одно рабочее место пользователей ПЭВМ с видеомонитором на базе плоских дискретных экранов составляет около 4,5 м<sup>2</sup>;

– рабочие места с ПЭВМ не размещены вблизи силовых кабелей и вводов, высоковольтных трансформаторов, технологического оборудования, создающего помехи в работе ПЭВМ.

Схема расположение рабочих мест сотрудников в кабинете отдела «Информационно-статистических услуг» представлено на рисунке 46. После проведения расчетов, было выявлено, что все рабочие места соответствуют нормам СанПиН.

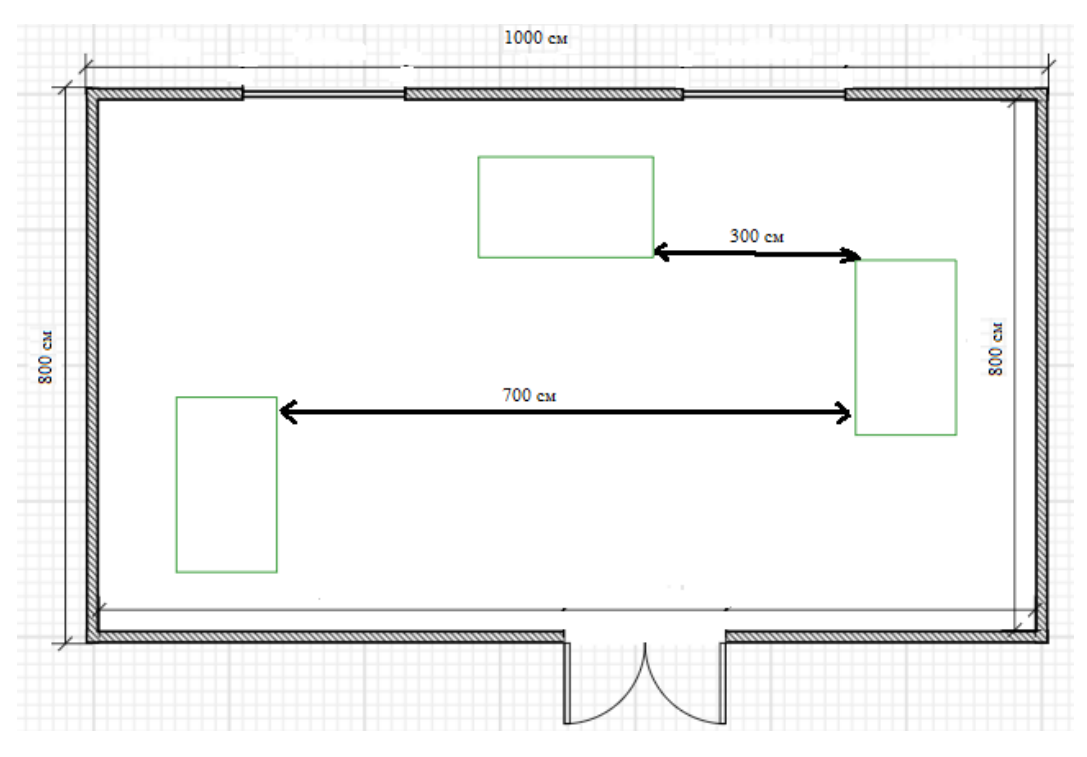

Рисунок 46 – Схема рабочих мест

*3) требования к микроклимату, содержанию аэроионов и вредных химических веществ в воздухе на рабочих местах, оборудованных ПЭВМ:*

– в кабинетах Амурстата, в которых работа с использованием ПЭВМ является вспомогательной, температура, относительная влажность и скорость движения воздуха на рабочих местах соответствуют действующим санитарным нормам микроклимата производственных помещений;

– в производственных помещениях, в которых работа с использованием ПЭВМ является основной (например, серверная) обеспечиваются оптимальные параметры микроклимата в соответствии с действующими санитарноэпидемиологическими нормативами микроклимата в производственных помещениях;

– в кабинетах Амурстата ежедневно выполняется влажная уборка и происходит систематическое проветривание.

*4) требования к уровням шума и вибрации на рабочих местах, оборудованных ПЭВМ:* 

– шумящее оборудование, такое как серверное оборудование, уровни шума которого превышают нормативные, размещается в отдельном помещении.

*5) требования к освещению на рабочих местах, оборудованных ПЭВМ:*

– большинство рабочих столов размещены таким образом, чтобы видеодисплейные терминалы были ориентированы боковой стороной к световым проемам;

– искусственное освещение в помещениях для эксплуатации ПЭВМ осуществляется системой общего равномерного освещения;

– коэффициент пульсации в рабочих помещениях не превышает нормы в 5%;

– для обеспечения нормируемых значений освещенности в магазине проводится чистка светильников два раза в год и проводится своевременная замена перегоревших ламп.

*6) общие требования к организации рабочих мест пользователей ПЭВМ:*

61

– расстояние между рабочими столами с видеомониторами (в направлении тыла поверхности одного видеомонитора и экрана другого видеомонитора), равно не менее 2,0 м, а расстояние между боковыми поверхностями видеомониторов - не менее 1,2 м.

– экран видеомонитора располагается от глаз пользователя на расстоянии 60-70 см;

– рабочий стол обеспечивает оптимальное размещение на рабочей поверхности используемого оборудования, а также обеспечивает поддержание рациональной рабочей позы при работе на ПЭВМ;

– рабочий стул является подъемно-поворотным, регулируемым по высоте и углам наклона спинки и сиденья, а также расстоянию спинки от переднего края сиденья, при этом регулировка каждого параметра независима, легко осуществляема и имеет надежную фиксацию.

*7) требования к организации и оборудованию рабочих мест с ПЭВМ для взрослых пользователей:*

– высота рабочей поверхности стола для взрослых пользователей не регулируется, но соответствует норме, то есть составляет 73 см, также рабочий стол имеет пространство для ног с высотой 65 см, а шириной 60 см;

– клавиатуру располагается на специальной, регулируемой по высоте рабочей поверхности, отделенной от основной столешницы.

Проведенный анализ Амурстата на основании СанПиН 2.2.2/2.4.1340-03 показал, что он соответствует большинству требований.

4.1.2 Требования к программному продукту

В случае программного продукта безопасность выражается эргономичностью программного интерфейса. Следовательно, можно выделить следующие аспекты эргономичности программного интерфейса:

– позиция элементов;

– цветовое оформление;

– типография.

Позиционирование элементов обладает следующими критериями:

62

1) интуитивность - это свойство программного продукта, адаптироваться под требования пользователя;

2) последовательность ведения диалога гарантирует единство общих принципов работы с системой;

3) поддержка пользователя во время диалога - помощь, которую диалог оказывает пользователю при его работе с системой:

4) выделение элементов интерфейса обращает внимание пользователя на конкретную информацию.

Для цветового оформления очень важен подбор яркости и контрастности элементов, а также из-за того, что содержимое на экране часто изменяется, то не стоит перенасыщать цветовую палитру приложения.

Типография подразумевает использования типовых шрифтов, не слишком малых, а также не слишком больших, т.к. и это влияет на пользователей приложения. Маленький шрифт заставит пользователей напрягать зрение, а слишком большой снизит концентрацию.

В соответствии с этой информацией был разработан интерфейс программного продукта.

В основном в приложение используется средний шрифт, отсутствуют яркие тона, а также приложение не перегружено элементами, что делают работу с ней для пользователя инстинктивно проще.

#### 4.2 Экологичность

Деятельность Амурстата напрямую связана с данными и их хранением, следовательно, основным видом отходов являются бумага. Для обеспечения экологичности существует Федеральный закон №89 «Об отходах производства и потребления» от 24.06.1998 (ред. От 28.12.2016). Этот закон регулирует способы утилизации отходов.

Так как многие документы, обрабатываемые в Амурстате подпадают под гриф секретности, то для них используется шредирование (измельчение и гидрообработка).

#### **4.3 Чрезвычайные ситуации. Пожарная безопасность**

В Амурстате для предотвращения возникновения пожарной опасности действуют правила пожарной безопасности (ПБ):

- работникам проводят противопожарные инструктажи;

- монтаж электрооборудования производится с учетом ПБ и проводится последующий контроль состояния электроустановок и электросетей.

В случае возникновения пожара:

- для обнаружения источника пожара – кабинеты в здании оборудованы датчиками пожарной сигнализации, кнопками пожарной тревоги ручного типа;

- для тушения локальных очагов возгорания – в кабинетах и коридорах имеются огнетушители;

- для помощи в эвакуации людей имеется 2 эвакуационных выхода, путь к которым отмечен спецзнаками на стенах в коридоре;

- доступ пожарных подразделений возможен с двух сторон здания, что увеличивает возможность спасения людей.

**4.4 Комплексы физических упражнений для сохранения и укрепления индивидуального здоровья и обеспечения полноценной профессиональной деятельности**

Регламентированные перерывы следует использовать для выполнения комплексов упражнений и гимнастики для глаз, для снятия утомления с плечевого пояса и рук, для улучшенного мозгового кровообращения. Раз в некоторое время стоит разнообразить комплекс упражнений.

Комплексы упражнений для глаз:

Упражнения выполняются сидя или стоя, отвернувшись от экрана, при ритмичном дыхании, с максимальной амплитудой движения глаз.

Вариант 1:

1) закрыть глаза, сильно напрячь глазные мышцы, на счет 1 - 4, затем раскрыть глаза, расслабив мышцы глаз, посмотреть вдаль на счет 1 - 6. 4-5 повторений.

64

2) посмотреть на переносицу и задержать взор на счет 1 - 4. До усталости глаза не доводить. Затем открыть глаза, посмотреть вдаль на счет 1 - 6. 4-5 повторений.

3) не поворачивая головы, посмотреть направо и зафиксировать взгляд на счет 1 - 4, затем посмотреть вдаль прямо на счет 1 - 6. Аналогичным образом проводятся упражнения, но с фиксацией взгляда влево, вверх и вниз. 3-4 повторения.

4) перенести взгляд быстро по диагонали: направо вверх - налево вниз, потом прямо вдаль на счет 1 - 6; затем налево вверх направо вниз и посмотреть вдаль на счет 1 - 6. 4-5 повторений.

Вариант 2:

1) голову держать прямо. Поморгать, не напрягая глазные мышцы, насчет 10 - 15.

2) не поворачивая головы (голова прямо) с закрытыми глазами, посмотреть направо на счет 1 - 4, затем налево на счет 1 - 4 и прямо на счет 1 - 6. Поднять глаза вверх на счет 1 - 4, опустить вниз на счет 1 - 4 и перевести взгляд прямо на счет 1 - 6. 4 - 5 повторений.

3) посмотреть на указательный палец, удаленный от глаз на расстояние 25  $-30$  см, на счет  $1 - 4$ , потом перевести взор вдаль на счет  $1 - 6$ .  $4 - 5$  повторений.

4) в среднем темпе проделать 3 - 4 круговых движения в правую сторону, столько же в левую сторону и, расслабив глазные мышцы, посмотреть вдаль на счет 1 - 6. 1-2 повторения.

Упражнения для снятия утомления с плечевого пояса и рук

Динамические упражнения с чередованием напряжения и расслабления отдельных мышечных групп плечевого пояса и рук, улучшают кровоснабжение, снижают напряжение.

Комплекс №1:

1) исходное положение – основная стойка. 1 - поднять плечи. 2 - опустить плечи. 6 - 8 повторений, затем пауза 2 - 3 с, расслабить мышцы плечевого пояса. Темп медленный.

65

2) исходное положение – руки согнуты перед грудью. 1 - 2 - два пружинящих рывка назад согнутыми руками. 3 - 4 - то же прямыми руками. 4 - 6 повторений. Темп средний.

3) исходное положение – стойка ноги врозь. 1 - 4 - четыре последовательных круга руками назад. 5 - 8 - то же вперед. Руки не напрягать, туловище не поворачивать. 4 - 6 повторений. Закончить расслаблением. Темп средний.

Комплекс №2:

1) исходное положение - стойка ноги врозь, руки в стороны, ладони кверху. 1 - дугой кверху расслабленно правую руку влево с хлопками в ладони, одновременно туловище повернуть налево. 2 - исходное положение. 3 - 4 - то же в другую сторону. Руки не напрягать. 6 – 8 повторений. Темп средний.

2) исходное положение – основная стойка 1 - руки вперед, ладони книзу. 2 - 4 зигзагообразными движениями руки в стороны. 5 - 6 - руки вперед. 7 - 8 руки расслабленно вниз. 4 - 6 повторений. Темп средний.

3) исходное положение – основная стойка 1 - руки свободно махом в стороны, слегка прогнуться. 2 - расслабляя мышцы плечевого пояса, «уронить» руки и приподнять их скрестно перед грудью. 6 - 8 повторений. Темп средний.

Физкультурная пауза – повышает двигательную активность, стимулирует деятельность нервной, сердечно-сосудистой, дыхательной и мышечной систем, снимает общее утомление, повышает умственную работоспособность.

Физкультурная пауза:

1) исходное положение - основная стойка. 1 - руки вперед, ладони книзу. 2 - руки в стороны, ладони кверху, 3 - встать на носки, руки вверх, прогнуться. 4 - исходное положение. 4 - 6 повторений. Темп медленный.

2) исходное положение – ноги врозь, немного шире плеч. 1 - 3 наклон назад, руки за спину. 3 - 4 - исходное положение. 6 - 8 повторений. Темп средний.

3) исходное положение – ноги на ширине плеч. 1 - руки за голову, поворот туловища направо. 2 - туловище в исходное положение, руки в стороны, наклон вперед, голову назад. 3 - выпрямиться, руки за голову, поворот туловища налево. 4 - исходное положение. 5 - 8 - то же в другую сторону. 6 повторений. Темп средний.

4) исходное положение – руки к плечам. 1 - выпад вправо, руки в стороны. 2 - исходное положение. 3 - присесть, руки вверх. 4 - исходное положение. 5 - 8 - то же в другую сторону. 6 повторений. Темп средний.

5) исходное положение - ноги врозь, руки на пояс. 1 - 4 - круговые движения туловищем вправо. 5 - 8 - круговые движения туловищем влево. 4 повторений. Темп средний.

6) исходное положение – основная стойка. 1 - мах правой ногой назад, руки в стороны. 2 - исходное положение. 3 - 4 – то же левой ногой. 6 - 8 повторений. Темп средний.

7) исходное положение – ноги врозь, руки на пояс. 1 - голову наклонить вправо. 2 - не выпрямляя головы, наклонить ее назад. 3 - голову наклонить вперед. 4 - исходное положение. 5 - 8 - то же в другую сторону. 4 - 6 повторений. Темп средний.

#### ЗАКЛЮЧЕНИЕ

В рамках выполнение бакалаврской работы средой разработки была выбрана MS Visual Studio 2015. Разработана база данных на языке - SQL, а также программный продукт на языке - С#.

Во время выполнения работы были определены функции и цели проектирования. В результате выполненной работы можно сделать несколько выводов:

1. При разработке программного продукта был пройден полный путь от постановки задачи до создания приложения.

2. Разработанное приложение, с помощью которого можно:

- вести базу данных отдела информационно-статистических услуг;

- обеспечить разграничение прав между администраторами и пользователями приложения;

- производить изменение таблиц в соответствии с выданными правами;

- ускорить работу по поиску необходимой клиентам информации;

- формирование отчетов на основании запросов клиентов Амурстата;

- защитить ПДн от угроз ИБ.

3. Разработанное приложение уже внедрено и тестируется в организации, это подтверждает справка о внедрении, которая представлена на рисунке Д.1.

4. Ссылаясь на выше сказанное, можно подвести итог: результатом бакалаврской работы является программный продукт, с помощью которого можно более удобно управлять базой данных, обезопасить работу с ПДн, а также свести к минимуму вероятность ошибки во время работы пользователя с данными.

## БИБЛИОГРАФИЧЕСКИЙ СПИСОК

1 Понамарев В. Программирование на C++/C# в Visual Studio .NET 2003. Понамарев В. – Издательство: БХВ-Петербург, 2004. – 94 с.

2 Моделирование данных [Электронный ресурс]. Режим доступа: http://citforum.ru/database/case/glava2\_4\_1.shtml.

3 Пахомов Б. C/C++ и MS Visual С++ 2010 для начинающих. Пахомов Б. – Издательство: БХВ-Петербург, 2011. – 169 с.

4 Официальный сайт Территориального органа Федеральной службы государственной статистики по Амурской Области [Электронный ресурс]. Режим доступа: https://amurstat.gks.ru/. – 04.04.2020

5 Брюс Шнайер. Прикладная криптография. Протоколы, алгоритмы, исходные тексты на языке Си. Брюс Шнайер – Москва: ТРИУМФ, 2012. – 328 с.

6 Аверченков В.И. Организационная защита информации: учеб. пособие для вузов / М.Ю. Рытов, В.И. Аверченков. – Брянск: БГТУ, 2011. – 134 с.

7 Сергей Панасенко. Алгоритмы шифрования. Специальный справочник. Сергей Панасенко – Санкт-петербург: БХВ-Петербург, 2009. – 436 с.

8 Шаньгин В.Ф. Информационная безопасность компьютерных систем и сетей: учеб. пособие. – М.: ИД «ФОРУМ»: ИНФРА-М, 2012. – 416 с.

9 Филипп Андон. Язык запросов SQL: учеб. пособие. – М.: ИД «ПИТЕР»,  $2006. - 94$  c.

10 Кармановский Н.С. Организационно-правовое и методическое обеспечение информационной безопасности / Учебное пособие. – СПб: НИУ ИТМО,  $2013. - 232$  c.

11 Калашян А.Н. Структурные модели бизнеса: DFD-технологии / А. Н. Калашян, Г. Н. Калянов. – Москва, 2009. – 69 с.

12 Цуканова О.А. Методология и инструментарий моделирования бизнеспроцессов: учеб. пособие. – Санкт-Петербург: ИТМО, 2015. – 37 с.

69

13 Защита информации и информационная безопасность / И.Н. Кузьмин – Благовещенск: АмГУ, 2002. – 24 с.

14 Зайцев, А.П. Технические средства и методы защиты информации / А.П. Зайцев, А.А. Шелупанов, Р.В. Мещеряков, А.А. Солдатов. – М.: Машиностроение, 2010. – 342 с.

15 Емцева, Е.Д. Моделирование и анализ бизнес-процессов/ Е.Д. Емцева. – Владивосток: Изд-во ВГУЭС, 2012. – 76 с.

16 Симакова, Н.Н. Организация рабочих мест с персональными электронно-вычислительными машинами (ПЭВМ) [Электронный ресурс]: учебное пособие / Н.Н. Симакова. – Новосибирск: Сибирский государственный университет телекоммуникаций и информатики, 2013. – 63 c.

17 Кулаков, Ю.А. Компьютерные сети. Выбор, установка, использование и администрирование. / Ю.А. Кулаков, С.В. Омелянский – К.: Юниор, 2007. – 352 с.

18 Санитарно-эпидемиологические правила и нормативы. СанПиН 2.2.2/2.4.1340-03. Гигиенические требования к персональным электронновычислительным машинам и организации работы.

19 Туманов, В.Е. Основы проектирования реляционных баз данных / В.Е. Туманов. – М.: Интернет-Университет Информационных Технологий (ИНТУ-ИТ), 2016. – 328 c.

20 Силич, В.А. Моделирование и анализ бизнес-процессов: учебное пособие / В.А. Силич, М.П. Силич. – Томск: Томский государственный университет систем управления и радиоэлектроники, 2011. – 128 c.

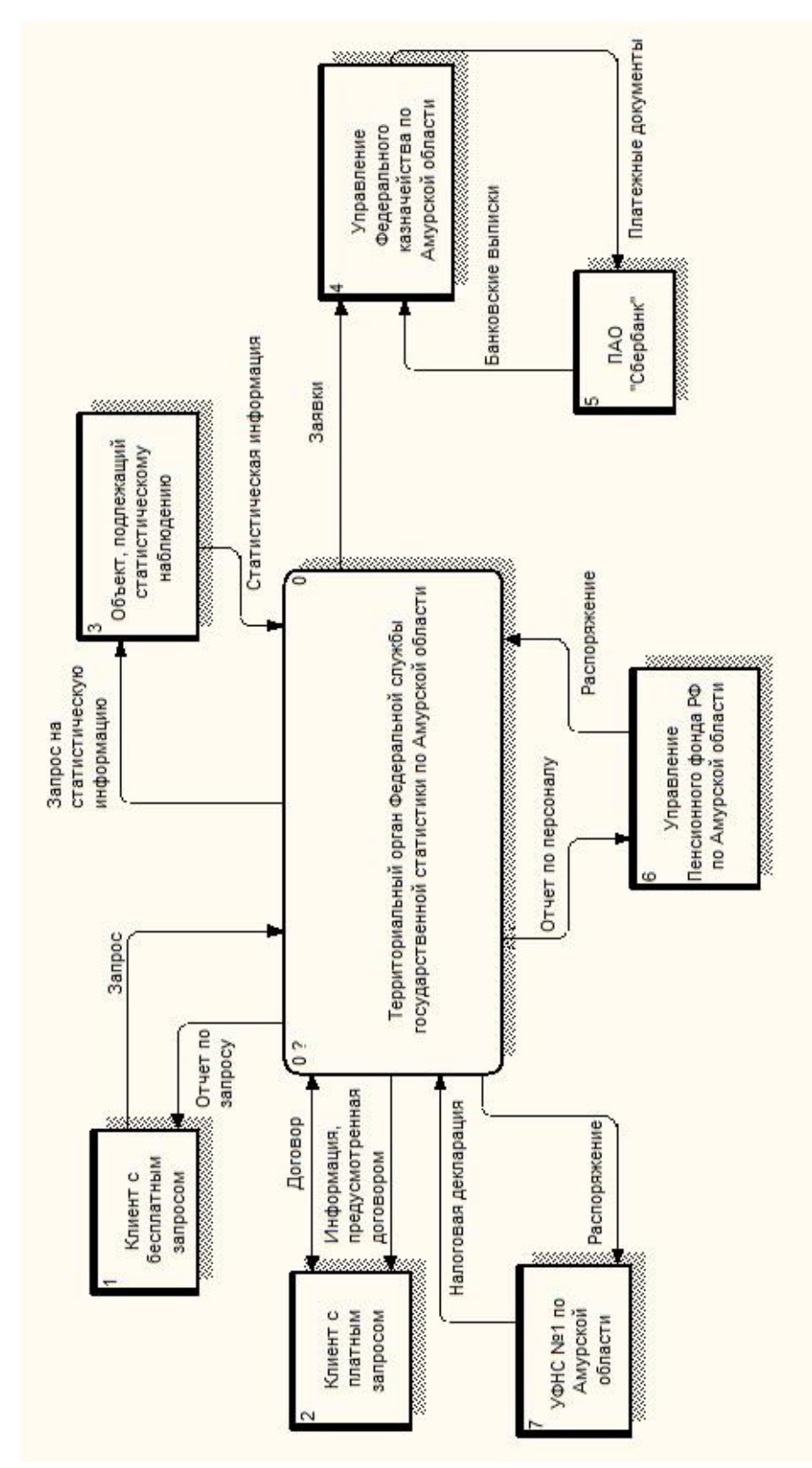

# ПРИЛОЖЕНИЕ А

# Документооборот ТОГС по Амурской области

Рисунок А.1 - Внешний документооборот Амурстата

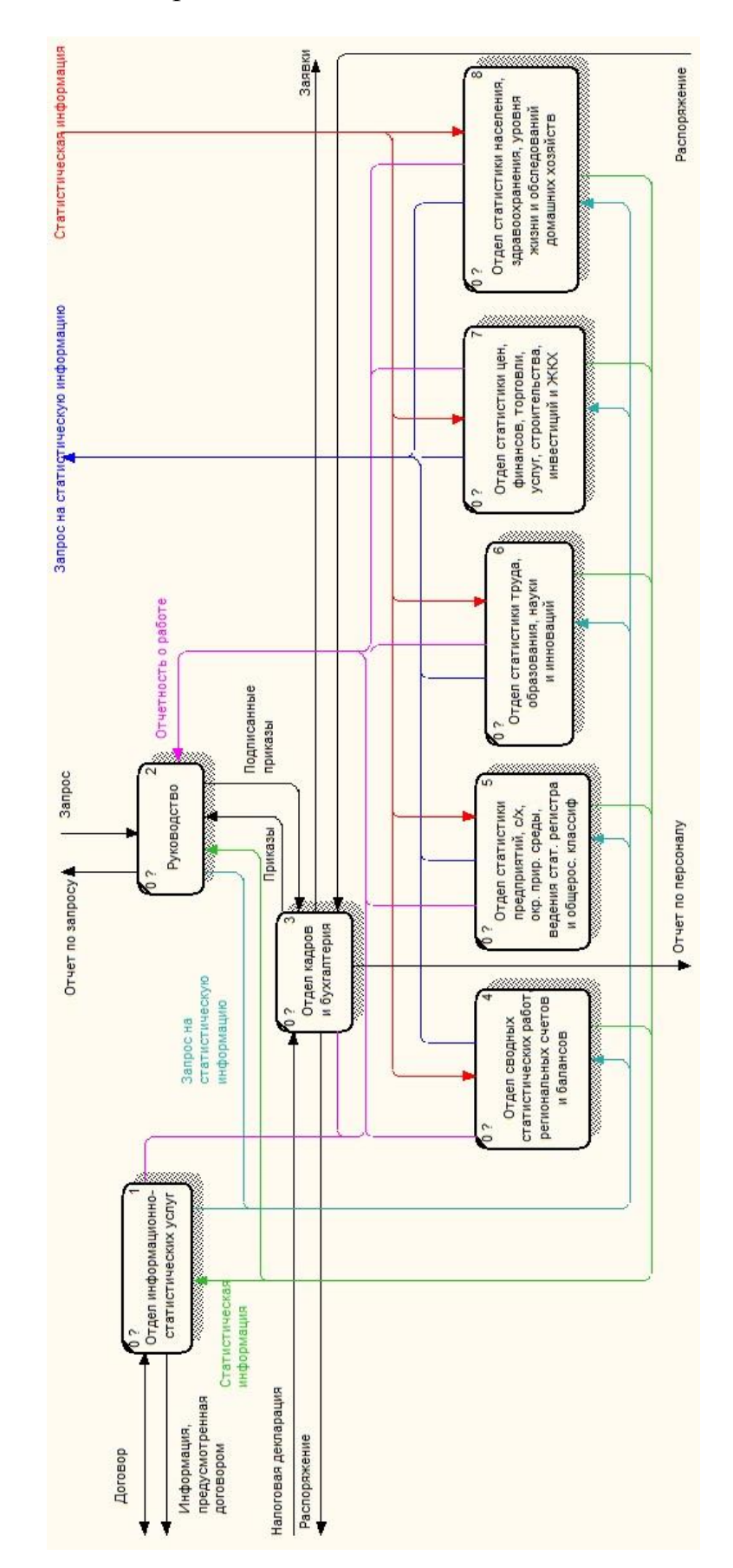

## Продолжение ПРИЛОЖЕНИЯ А

Рисунок А.2 - Внутренний документооборот Амурстата
# ПРИЛОЖЕНИЕ Б

# Логическая схема БД

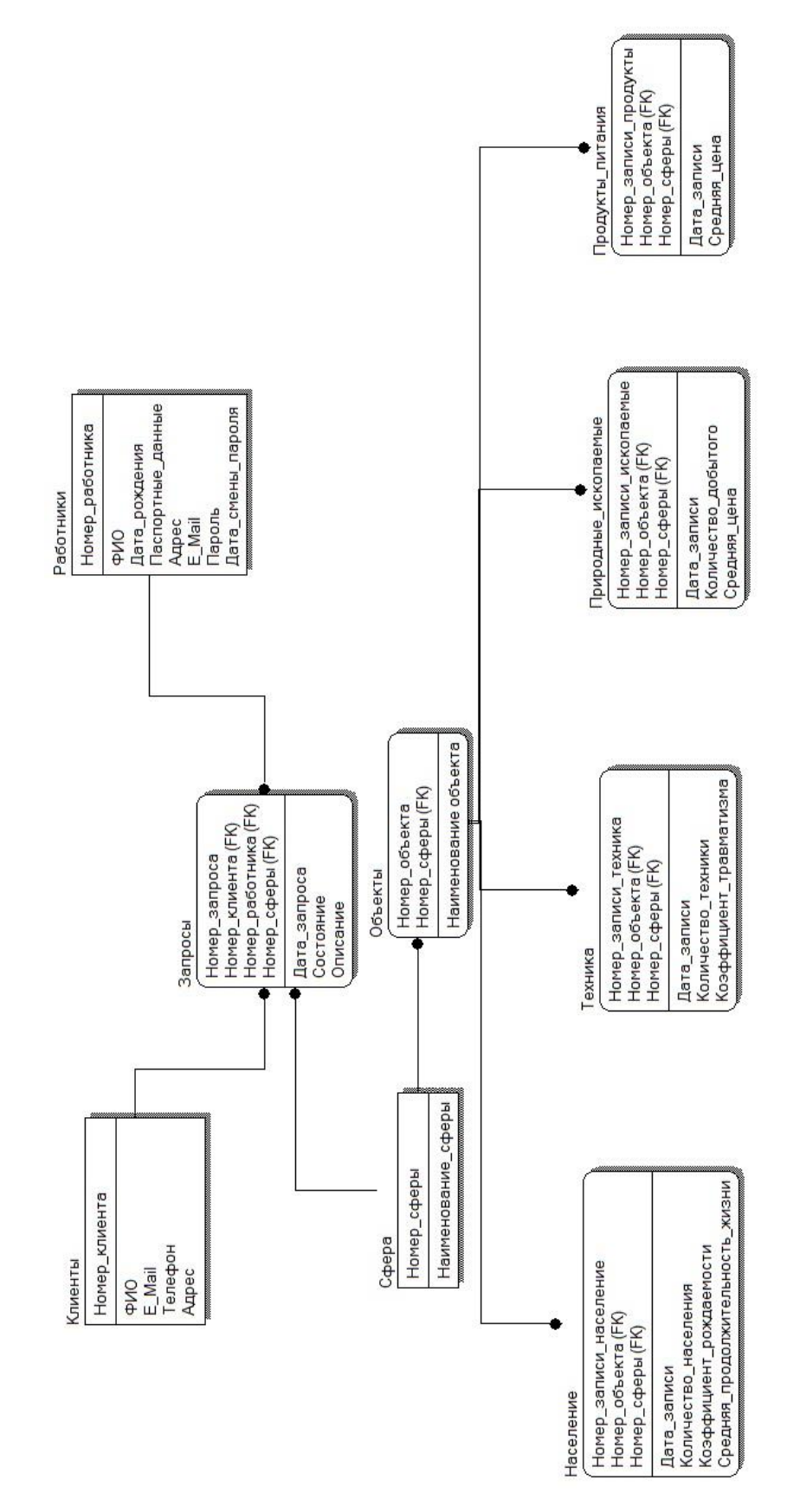

Рисунок Б.1 – Логическая схема БД

# ПРИЛОЖЕНИЕ В

#### Физическая схема БД

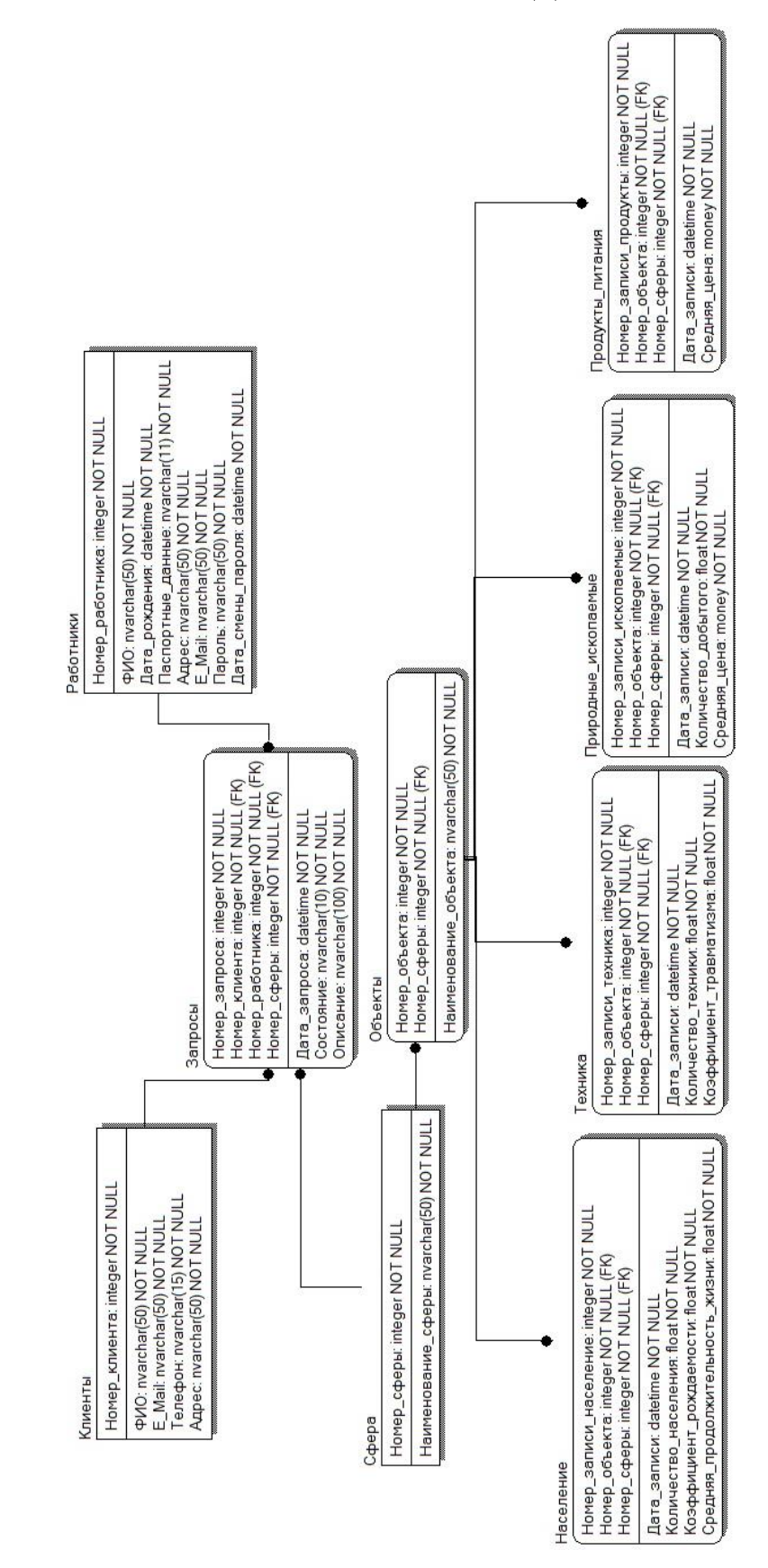

Рисунок В.1 - Физическая схема БД

# ПРИЛОЖЕНИЕ Г

### Пример сформированного отчета

# ТЕРРИТОРИАЛЬНЫЙ ОРГАН ФЕДЕРАЛЬНОЙ СЛУЖБЫ ГОСУД-РАСТВЕННОЙ СТАТИСТИКИ ПО АМУРСКОЙ ОБЛАСТИ (АМУРСТАТ)

Кузнечная ул, д. 23, г. Благовещенск, 675004 Тел.: (4162) 42-36-63, факс: (4162) 42-36-33 http://amurstat.gks.ru, E-mail: P28\_mail@gks.ru ОКПО 02343631, ОГРН 1022800323745, ИНН 2801018229/ КПП 280101001

# **Уважаемый, Сергеев Роман Константинович!**

Территориальный орган Федеральной службы государственной статистики по Амурской области на Ваш запрос «Количество бульдозеров в 2019 году», который был сделан 10.6.2020, представляет вам информацию (см. приложение).

С уважением,

\_\_\_\_\_\_\_\_\_\_\_\_

Заместитель руководителя Фамилия И.О.

Рисунок Г.1 – Пример сформированного отчета

# Продолжение ПРИЛОЖЕНИЯ Г

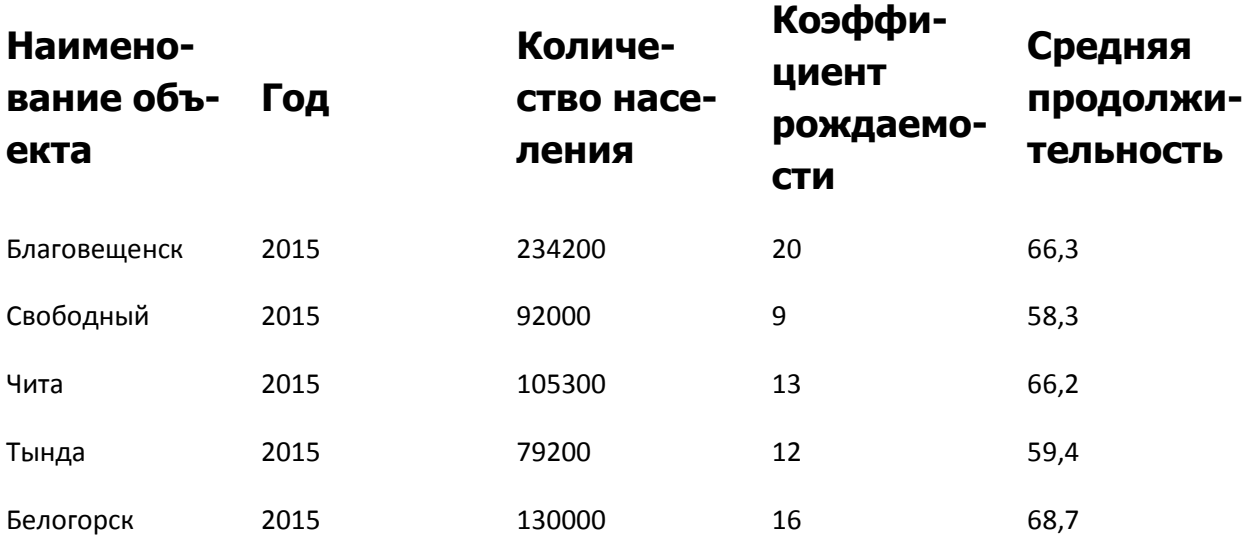

Рисунок Г.2 - Приложение к отчету

# ПРИЛОЖЕНИЕ Д

#### Справка о внедрении

#### СПРАВКА

о результатах внедрения решений. разработанных в бакалаврской работе студентом Амурского государственного университета

> Сергеева Романа Константиновича (ф.и.о. полностью)

В работе над бакалаврской работой по теме Разработка программного продукта «Информационно-статистические услуги» для ТОГС по Амурской области

студент принял непосредственное участие в разработке

программного продукта для отдела информационно-статистических услуг в ТОГС по Амурской области

В настоящее время методические разработки, включающие результаты данной бакалаврской работы, внедрены и находятся в стадии тестирования

(находятся в стадии внедрения или включены в инструктивные материалы)

Заместитель руководителя Какаулин О.Г.

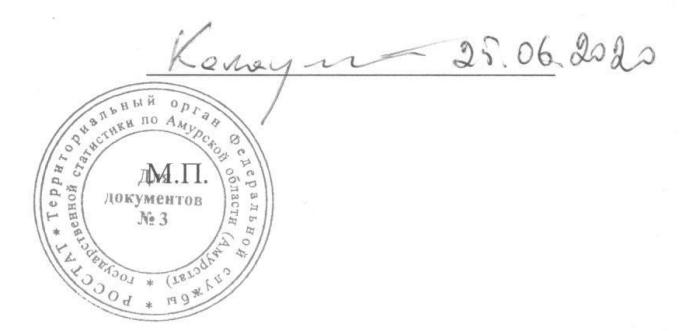

Рисунок Д.1 – Справка о внедрении